**SeeBeyond ICAN Suite** 

# **xCBL ETD Library User's Guide**

*Release 5.0.5 for Schema Run-time Environment (SRE)*

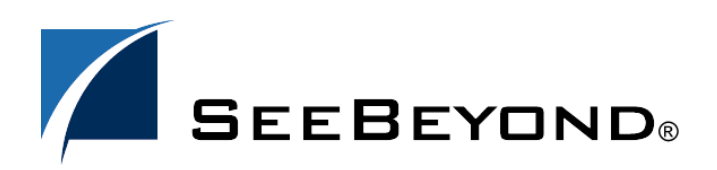

SeeBeyond Proprietary and Confidential

The information contained in this document is subject to change and is updated periodically to reflect changes to the applicable software. Although every effort has been made to ensure the accuracy of this document, SeeBeyond Technology Corporation (SeeBeyond) assumes no responsibility for any errors that may appear herein. The software described in this document is furnished under a License Agreement and may be used or copied only in accordance with the terms of such License Agreement. Printing, copying, or reproducing this document in any fashion is prohibited except in accordance with the License Agreement. The contents of this document are designated as being confidential and proprietary; are considered to be trade secrets of SeeBeyond; and may be used only in accordance with the License Agreement, as protected and enforceable by law. SeeBeyond assumes no responsibility for the use or reliability of its software on platforms that are not supported by SeeBeyond.

SeeBeyond, e\*Gate, e\*Way, and e\*Xchange are the registered trademarks of SeeBeyond Technology Corporation in the United States and/or select foreign countries. The SeeBeyond logo, SeeBeyond Integrated Composite Application Network Suite, eGate, eWay, eInsight, eVision, eXchange, eView, eIndex, eTL, ePortal, eBAM, and e\*Insight are trademarks of SeeBeyond Technology Corporation. The absence of a trademark from this list does not constitute a waiver of SeeBeyond Technology Corporation's intellectual property rights concerning that trademark. This document may contain references to other company, brand, and product names. These company, brand, and product names are used herein for identification purposes only and may be the trademarks of their respective owners.

© 2005 SeeBeyond Technology Corporation. All Rights Reserved. This work is protected as an unpublished work under the copyright laws.

**This work is confidential and proprietary information of SeeBeyond and must be maintained in strict confidence.**

Version 20050405203141.

## **Contents**

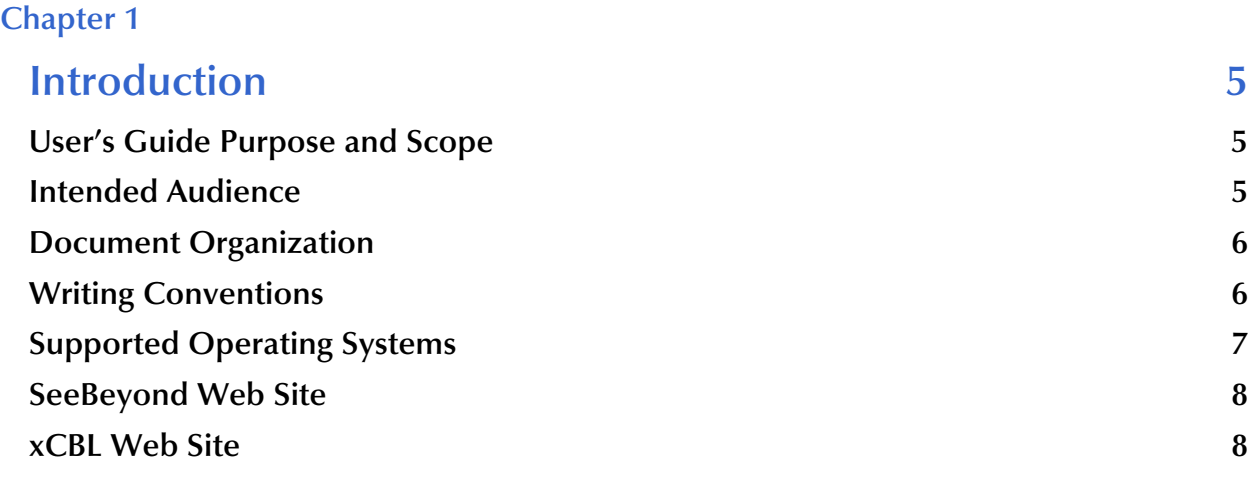

## **[Chapter 2](#page-8-0)**

## **[xCBL Template Installation 9](#page-8-1)**

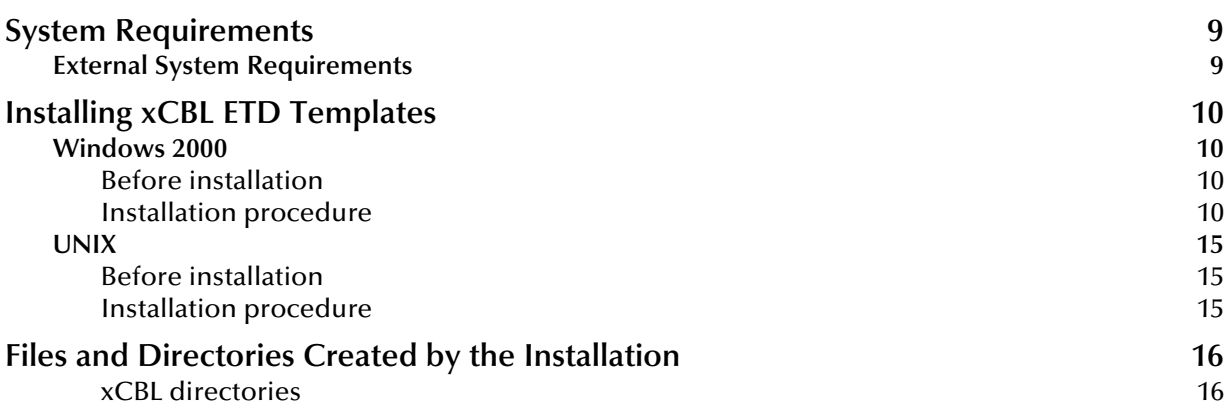

## **[Chapter 3](#page-17-0)**

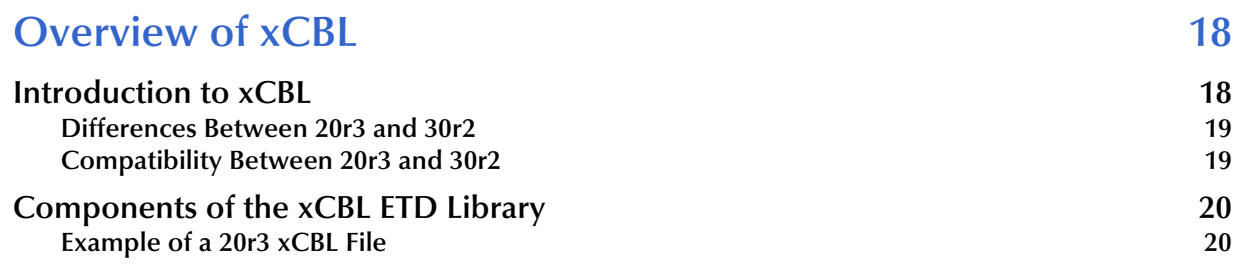

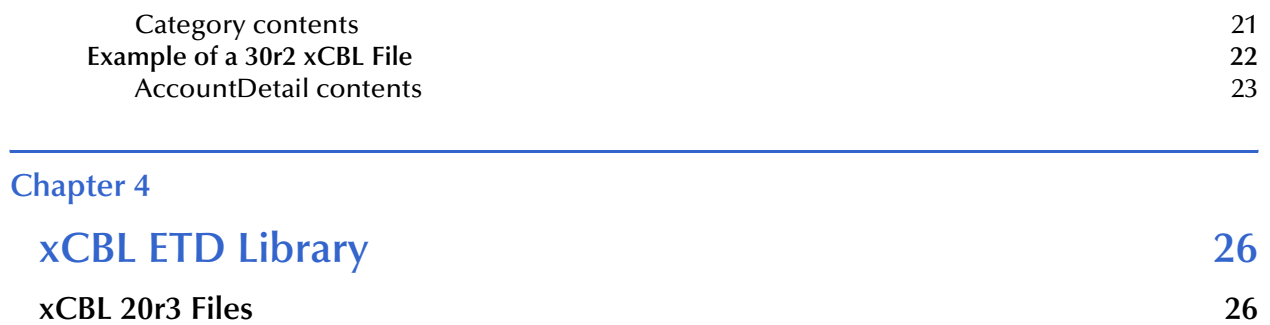

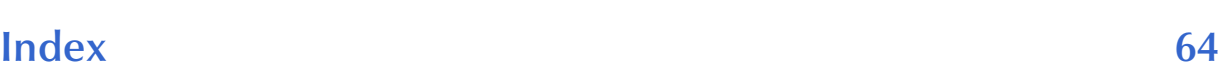

**xCBL 30r2 Files** 34

## **Chapter 1**

## <span id="page-4-1"></span><span id="page-4-0"></span>**Introduction**

This chapter introduces you to this user's guide, its general purpose and scope, and its organization. It also provides sources of related documentation and information.

## <span id="page-4-2"></span>1.1 **User's Guide Purpose and Scope**

<span id="page-4-5"></span>This document acquaints you with the XML Common Business Library (xCBL), and in particular, the SeeBeyond Technology Corporation™ (SeeBeyond™) xCBL ETD Library—this Java version ETD library is a feature of the SeeBeyond e\*Gate Integrator system.

This manual includes:

- Procedures for installing xCBL files and where to find them after installation
- Overview of xCBL, including an explanation why it is used
- Lists the different types xCBL ETD template files in SeeBeyond's xCBL ETD Library
- *Important: Any operation explanations given here are generic, for reference purposes only, and do not necessarily address the specifics of setting up and/or operating individual e\*Gate systems.*

This document does not contain information on software installation and system administration procedures.

## <span id="page-4-3"></span>1.2 **Intended Audience**

<span id="page-4-4"></span>The reader of this guide is presumed to be a developer or system administrator with responsibility for maintaining the e\*Gate system, to have moderate to advanced level knowledge of Windows operations and administration, and to be thoroughly familiar with Windows-style GUI operations.

## <span id="page-5-0"></span>1.3 **Document Organization**

<span id="page-5-3"></span>This document is organized topically as follows:

- **[Chapter 1](#page-4-0) ["Introduction"](#page-4-1)** gives a general preview of this document, its purpose, scope, and organization.
- **[Chapter 2](#page-8-4) ["xCBL Template Installation"](#page-8-5)** explains how to install xCBL files and where to find them after installation.
- **[Chapter 3](#page-17-3) ["Overview of xCBL"](#page-17-4)** provides an overview of xCBL, including the differences between versions 2.0 and 3.0.
- **[Chapter 4](#page-25-3) ["xCBL ETD Library"](#page-25-4)** lists the different types of xCBL ETD template files in the xCBL ETD Library.

## <span id="page-5-1"></span>1.4 **Writing Conventions**

<span id="page-5-2"></span>The writing conventions listed in this section are observed throughout this document.

**Hypertext Links**

When you are using this guide online, cross-references are also hypertext links and appear in **blue text** as shown below. Click the **blue text** to jump to the section.

For information on these and related topics, see **"Parameter, Function, and Command Names" on page 7**.

#### **Command Line**

Text to be typed at the command line is displayed in a special font as shown below.

```
java -jar ValidationBuilder.jar
```
Variables within a command line are set in the same font and bold italic as shown below.

```
stcregutil -rh host-name -rs schema-name -un user-name
-up password -ef output-directory
```
#### **Code and Samples**

Computer code and samples (including printouts) on a separate line or lines are set in Courier as shown below.

Configuration for BOB\_Promotion

However, when these elements (or portions of them) or variables representing several possible elements appear within ordinary text, they are set in *italics* as shown below.

*path* and *file-name* are the path and file name specified as arguments to **-fr** in the **stcregutil** command line.

#### **Notes and Cautions**

Points of particular interest or significance to the reader are introduced with *Note*, *Caution*, or *Important*, and the text is displayed in *italics*, for example:

*Note: The Actions menu is only available when a Properties window is displayed.*

#### **User Input**

The names of items in the user interface such as icons or buttons that you click or select appear in **bold** as shown below.

Click **Apply** to save, or **OK** to save and close.

#### **File Names and Paths**

When names of files are given in the text, they appear in **bold** as shown below.

Use a text editor to open the **ValidationBuilder.properties** file.

When file paths and drive designations are used, with or without the file name, they appear in **bold** as shown below.

In the **Open** field, type **D:\setup\setup.exe** where **D:** is your CD-ROM drive.

#### **Parameter, Function, and Command Names**

When names of parameters, functions, and commands are given in the body of the text, they appear in **bold** as follows:

The default parameter **localhost** is normally only used for testing.

The Monk function **iq-put** places an Event into an IQ.

You can use the **stccb** utility to start the Control Broker.

#### **Additional Conventions**

**Windows Systems:** The e\*Gate system is fully compliant with Windows. When this document references Windows, such statements apply to both Windows platforms.

<span id="page-6-1"></span>**UNIX Systems:** This guide uses the backslash ("\") as the separator within path names. If you are working on a UNIX system, please make the appropriate substitutions.

## <span id="page-6-0"></span>1.5 **Supported Operating Systems**

The xCBL ETD Library is available on the following operating systems:

- Windows 2000, Windows XP, and Windows Server 2003
- HP Tru64 V5.1A
- HP-UX 11.0 and 11i (PA-RISC)
- IBM AIX 5.1L and 5.2
- Red Hat Enterprise Linux AS 2.1
- Sun Solaris 8 and 9

## <span id="page-7-0"></span>1.6 **SeeBeyond Web Site**

<span id="page-7-3"></span>The SeeBeyond Web site is your best source for up-to-the-minute product news and technical support information. The site's URL is:

**<http://www.seebeyond.com>**

## <span id="page-7-2"></span><span id="page-7-1"></span>1.7 **xCBL Web Site**

<span id="page-7-4"></span>The xCBL Web site is a very good source for up-to-the-minute product news and technical information. The site's URL is:

**<http://www.xcbl.org>**

## <span id="page-8-5"></span><span id="page-8-1"></span><span id="page-8-0"></span>**xCBL Template Installation**

<span id="page-8-4"></span>This chapter tells you how to install xCBL files and where to find them after installation.

## <span id="page-8-2"></span>2.1 **System Requirements**

The xCBL ETD Library is available on the following operating systems:

- Windows 2000, Windows XP, and Windows Server 2003
- HP Tru64 V5.1A
- HP-UX 11.0 and HP-UX 11i (PA-RISC)
- IBM AIX 5.1L and AIX 5.2
- Red Hat Linux Advanced Server 2.1 (Intel *x*86)
- Sun Solaris 8 and Solaris 9

To use the xCBL ETD Library, you need the following:

- An e\*Gate Participating Host, version 4.5 or later. For AIX operating systems, you need an e\*Gate Participating Host, version 4.5.1.
- A TCP/IP network connection.
- 506054 KB of disk space is required to install both xCBL Version 20r3 and xCBL Version 30r2 on a Windows or UNIX system.
- *Note: Additional disk space is required to run e\*Gate and process and queue xCBL data; the amount necessary will vary based on the type and size of the data being processed.*

### <span id="page-8-3"></span>2.1.1 **External System Requirements**

The xCBL ETD Library supports the following external systems:

- $\overline{\phantom{1}}$  xCBL 20r3
- $\overline{\phantom{1}}$  xCBL 30r2

## <span id="page-9-0"></span>2.2 **Installing xCBL ETD Templates**

<span id="page-9-6"></span>This section explains how to install the xCBL ETD template files. The xCBL ETD Library Version 20r3 is located on CD-ROM 3 and the xCBL ETD Library 4.5.4 Version 30r2 is located on CD-ROM 5.

## <span id="page-9-1"></span>2.2.1 **Windows 2000**

### <span id="page-9-2"></span>**Before installation**

- <span id="page-9-5"></span> Exit all Windows programs before running the setup program, including any anti-virus applications.
- You must have Administrator privileges to install this product.

### <span id="page-9-3"></span>**Installation procedure**

#### **To install the xCBL 20r3 ETD templates on Windows**

- **1** Log on to the workstation on which you want to install the xCBL templates.
- **2** If performing a complete installation of e\*Gate, insert installation CD-ROM 1 into the CD-ROM drive.
- <span id="page-9-4"></span>**3** Follow the on-screen prompts and the instructions in the *e\*Gate Integrator Installation Guide* to install e\*Gate (Registry Host, Participating Host, and GUI).
- **4** When finished with Step [3,](#page-9-4) insert CD-ROM 3 into the CD-ROM drive.
- **5** Follow the on-screen prompts on the Add-ons CD-ROM to navigate through the introductory screens and to accept the license agreement.
- **6** When the **User Information** dialog box appears, type your name and company name, and then click **Next**.
- **7** The **Please choose the product to install** dialog box appears. Select the appropriate product and click **Next**.
- **8** The **Please choose the product to install** dialog box remains open with **Add-ons** selected. Click **Next**.
- **9** The **Check Setup Information** dialog box appears. Confirm your selections and click **Next**.
- **10** Follow the online prompts in the InstallShield Wizard to navigate through the introductory screens and to accept the license agreement.
- **11** When the **User Information** dialog box appears, type your name and company name, and then click **Next**.
- **12** When prompted, select the destination directory into which to install the add-ons in the **Choose Destination Location** dialog box. The setup utility recommends the appropriate directory for your e\*Gate installation; we recommend you do not change the default. Click **Next**.

*Note: Spaces are not valid characters in e\*Gate path names.*

- **13** When the **Select Components** dialog box appears, highlight **ETD Libraries** and then click **Change**.
- <span id="page-10-1"></span>*Note: Do not select the check box.*

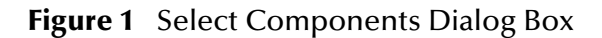

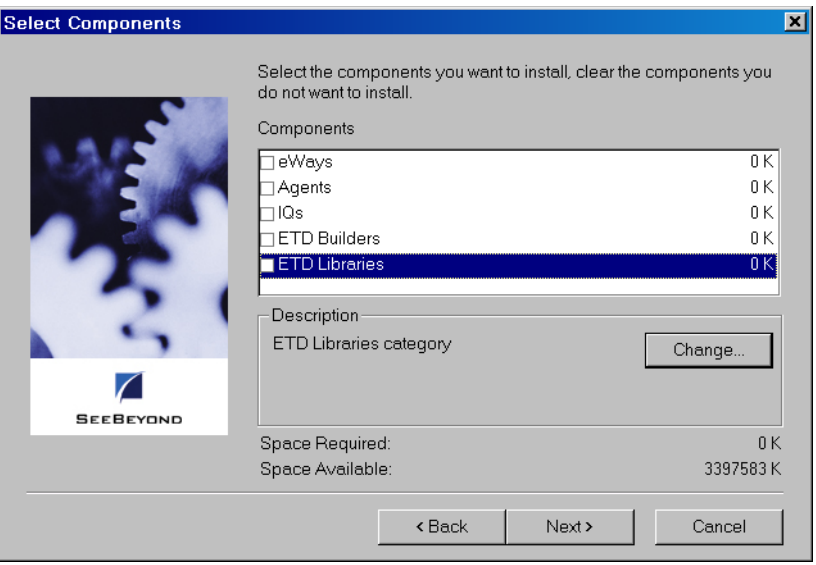

<span id="page-10-0"></span>**14** When the **Select Sub-components** dialog box appears (see **[Figure 2 on page 11](#page-10-0)**), select the **Java xCBL ETD Library 4.5.4 Version v20r3** check box.

**Figure 2** Select Sub-components Dialog Box on CD-ROM 3

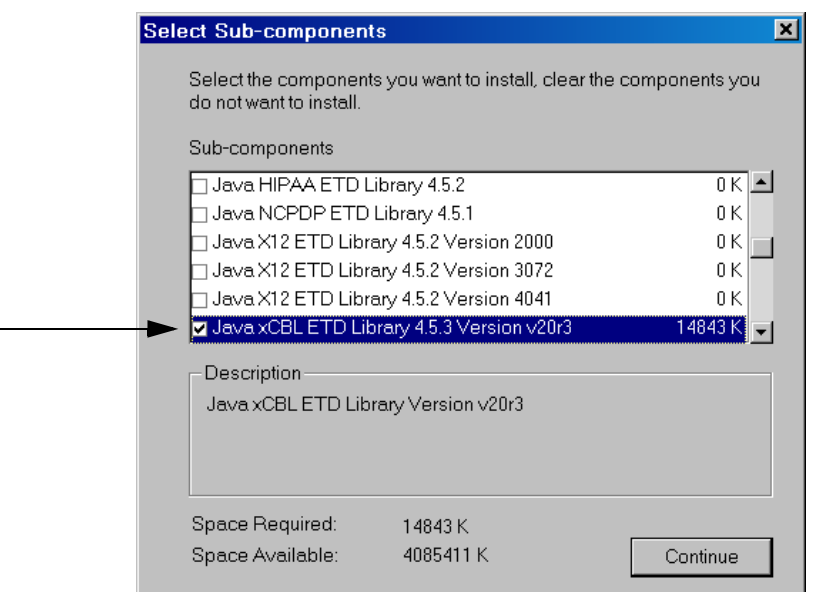

- *Note: To see exactly how much disk space that particular library requires, look below the Description region to Space Required. As additional libraries are selected, the total amount of disk space required for the installation displays here.*
	- **15** After making your selections, click **Continue**. The **Select Components** dialog box reappears. Click **Next** to continue.
	- **16** The **Select Program Folder** dialog box appears. Choose a program folder (the default is **SeeBeyond eBusiness Integration Suite**) and click **Next**.
	- **17** When the **Check Setup Information** dialog box appears, confirm your selections and click **Next**.
- *Note: Be sure to install the template file in the suggested installation directory. The installation utility detects and suggests the appropriate installation directory. Unless you are directed to do so by SeeBeyond support personnel, do not change the suggested installation directory setting.*
	- **18** When prompted for the Registry Host on which these add-ons should be installed, enter the Registry Host's name (if installing to a Distributed Registry system, enter the primary Registry Host's name) and click **Next**.
	- **19** The **Administrator Account Information** dialog box appears.
		- In the **Username** box, type the name of the e\*Gate "Administrator" user. Unless you have created additional "administrative" accounts, use the default name **Administrator**.
		- In the **Password** and **Confirm** boxes, type and verify the appropriate password.
- *Note: For additional information on the Administrator and passwords, see the e\*Gate Integrator System Administration and Operations Guide, which is available on the installation CD-ROM 2 (docs\System\_Admin\_Guide.pdf).*

When ready, click **Next**.

**20** The **Select Platforms to Support for Add-on** dialog box appears. Select the platforms that the selected Registry Host(s) support and click **Next**.

The installation utility begins installing add-on files and committing them to the e\*Gate Registry. The amount of time this process takes depends upon the number and size of add-ons you are installing.

- **21** Follow the rest of the on-screen instructions to install the xCBL ETD Library 20r3 template. For details about the e\*Gate installation, see the *e\*Gate Integrator Installation Guide*
- *Note: After completing the installation of the Add-ons, the install wizard prompts you to restart your computer. You must restart your computer before using e\*Gate. However, it is not necessary to restart your computer at this time.*

#### **To install the xCBL 30r2 ETD templates on Windows**

- **1** Log on to the workstation on which you want to install the 30r2 template.
- **2** Insert CD-ROM 5 into the CD-ROM drive.
- **3** If the CD-ROM drive's Autorun feature is enabled, the setup application should launch automatically. Otherwise, navigate to the **\Setup\Addons** folder on the CD-ROM and double-click **Setup.exe**.
- **4** The InstallShield setup application launches. Follow the on-screen instructions until you come to the **User Information** dialog box. Type your name and company name and then click **Next**.
- **5** The **Please choose the product to install** dialog box appears. Select the appropriate product and click **Next**.
- **6** The **Please choose the product to install** dialog box remains open with **Add-ons** selected. Click **Next**.
- **7** The **Check Setup Information** dialog box appears. Confirm your selections and click **Next**.
- **8** Follow the online prompts in the InstallShield Wizard to navigate through the introductory screens and to accept the license agreement.
- **9** When the **User Information** dialog box appears, type your name and company name, and then click **Next**.
- **10** The **Choose Destination Location** dialog box appears. The setup utility recommends the appropriate destination folder; we strongly recommend that you do not change the default. Click **Next**.
- *Note: Spaces are not valid characters in e\*Gate path names.*
	- **11** When the **Select Components** dialog box appears, highlight **ETD Libraries**, and then click **Change**. This allows you to select the xCBL templates that you want to install. See **[Figure 1 on page 11](#page-10-1)**.
- *Note:* Do not select the check box.
	- **12** When the **Select Sub-components** dialog box appears (see [Figure 3\)](#page-13-0), select **Java xCBL ETD Library 4.5.4 Version v30r2**.
- *Note: The Java xCBL ETD Library 4.5.4 Version 20r3 is located on CD-ROM 3.*

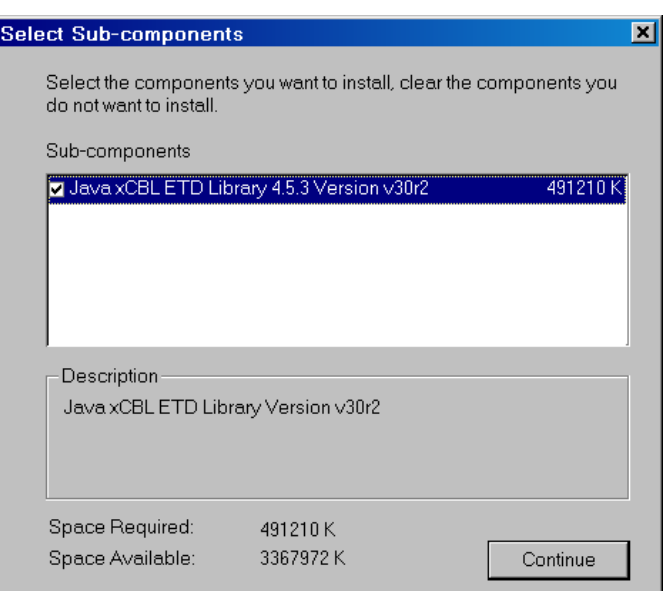

#### <span id="page-13-0"></span>**Figure 3** Select Sub-components Dialog Box on CD-ROM 5

- **13** Click **Continue**. The **Select Components** dialog box reappears. Click **Next** to continue.
- **14** The **Select Program Folder** dialog box appears. Choose a program folder (the default is **SeeBeyond eBusiness Integration Suite**) and click **Next**.
- **15** When the **Check Setup Information** dialog box appears, confirm your selections and click **Next**.
- *Note: Be sure to install the template file in the suggested installation directory. The installation utility detects and suggests the appropriate installation directory. Unless you are directed to do so by SeeBeyond support personnel, do not change the suggested installation directory setting.*
	- **16** When prompted for the Registry Host on which these add-ons should be installed, enter the Registry Host's name (if installing to a Distributed Registry system, enter the primary Registry Host's name) and click **Next**.
	- **17** The **Administrator Account Information** dialog box appears.
		- In the **Username** box, type the name of the e\*Gate "Administrator" user. Unless you have created additional "administrative" accounts, use the default name **Administrator**.
		- In the **Password** and **Confirm** boxes, type and verify the appropriate password.
- *Note: e\*Gate user names and passwords are case-sensitive. For additional information on the Administrator and passwords, see the e\*Gate Integrator System Administration and Operations Guide.*

When ready, click **Next**.

**18** Select the platforms that the selected Registry Host(s) support and click **Next**.

The installation utility begins installing add-on files and committing them to the e\*Gate Registry. The amount of time this process takes depends upon the number and size of add-ons you are installing.

- **19** Follow the on-screen prompts to complete the installation. For details about the e\*Gate installation, see the *e\*Gate Integrator Installation Guide*.
- *Note: After completing the installation, the install wizard prompts you to restart your computer. You must restart your computer before using e\*Gate. However, it is not necessary to restart your computer at this time.*

## <span id="page-14-0"></span>2.2.2 **UNIX**

<span id="page-14-3"></span>When copying the generated files from UNIX to Windows, make sure the file names *remain lowercase*. Some Windows tools are particular about case conversions (for example, WinZip). File transfer protocol (FTP) does not have case problems.

#### <span id="page-14-1"></span>**Before installation**

You do not need root privileges to install the xCBL ETD template libraries. Log in under the user name that you want to own the xCBL ETD Library templates. Ensure that this user has sufficient privileges to create files in the e\*Gate directory tree.

### <span id="page-14-2"></span>**Installation procedure**

**To install the xCBL 20r3 ETD templates on a UNIX system**

- **1** Log on to the workstation containing the CD-ROM drive, and insert CD-ROM 3 into the drive.
- **2** If necessary, mount the CD-ROM drive.
- **3** At the shell prompt, type:

#### **cd /cdrom**

**4** Start the installation script by typing:

**setup.sh**

<span id="page-14-4"></span>A menu of options appears.

- **5** Select the **e\*Gate Addon Applications** option.
- **6** Follow the rest of the on-screen instructions to install the xCBL template files. For details about e\*Gate installation, see the *e\*Gate Integrator Installation Guide*.
- *Note: Be sure to install the template files in the suggested installation directory. The installation utility detects and suggests the appropriate installation directory. Unless you are directed to do so by SeeBeyond support personnel, do not change the suggested installation directory setting.*

#### **To install the xCBL 30r2 ETD templates on a UNIX system**

- **1** Log on to the workstation containing the CD-ROM drive, and insert CD-ROM 5 into the drive.
- **2** If necessary, mount the CD-ROM drive.
- **3** At the shell prompt, type:
	- **cd /cdrom**
- **4** Start the installation script by typing:

#### **setup.sh**

<span id="page-15-4"></span>A menu of options appears.

- **5** Select the **e\*Gate Addon Applications** option.
- **6** Follow the rest of the on-screen instructions to install the xCBL template files. For details about e\*Gate installation, see the *e\*Gate Integrator Installation Guide*.
- *Note: Be sure to install the template files in the suggested installation directory. The installation utility detects and suggests the appropriate installation directory. Unless you are directed to do so by SeeBeyond support personnel, do not change the suggested installation directory setting.*

## <span id="page-15-0"></span>2.3 **Files and Directories Created by the Installation**

<span id="page-15-2"></span>The xCBL ETD templates installation on Windows places files within the e\*Gate directory tree.

The UNIX installation places the files in the same path locations and directories as the Windows installation. All file names are also the same. For details about the files in the xCBL ETD Library, see **[Chapter 4](#page-25-3)**.

#### <span id="page-15-1"></span>**xCBL directories**

xCBL uses the term "directory" to refer to each version of xCBL. This is not to be confused with the usual sense of file system 'directories' in the following discussion.

The e\*Gate xCBL ETD Library is organized into subdirectories as follows: There is a parent directory for all xCBL versions:

#### <span id="page-15-3"></span>**<***eGate***>\Server\registry\repository\default\etd\templates\xcbl**

Under this directory there is a directory for each version: **20r3** and **30r2**. Under each version directory there are subdirectories for the libraries and the DTD files: \**lib** and \**dtd**. The Java **.jar** and **.xsc** files are stored in the \**lib** directory, and the **.dtd** files are stored in the \**dtd** directory, as illustrated in [Table 1.](#page-16-0)

*Note: DTD files are Document Type Definition files. A DTD is a file containing metadata that describes an XML document. The DTD specifies the rules for how the XML elements, attributes, and other data are defined and logically related in the XML document.*

<span id="page-16-0"></span>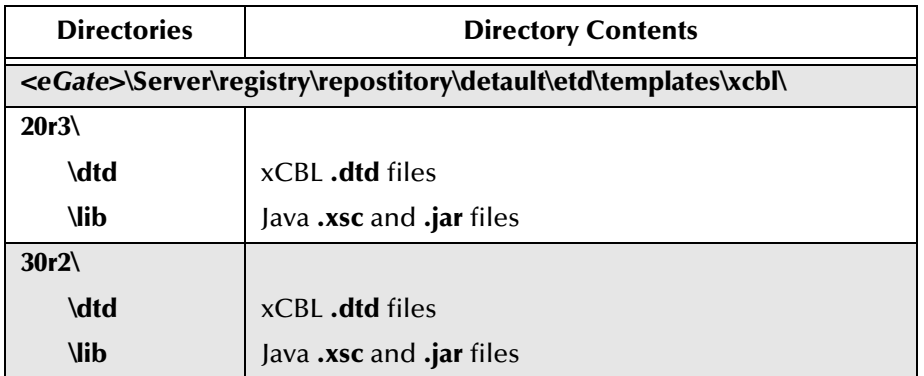

<span id="page-16-1"></span>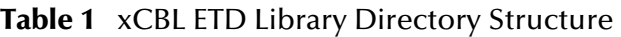

Java messages are stored as files with the following characters:

- Messages are of file type **.xsc**.
- Compressed Java files and classes are of file type **.jar**.

Both the **.jar** and **.xsc** files carry the same name. For example: **StatusEvent.jar** and **StatusEvent.xsc**.

To learn more about these specialized template files, open and examine them, using the ETD Editor feature in e\*Gate. For complete information on xCBL, see the URL shown under **["xCBL Web Site" on page 8](#page-7-2)**.

## <span id="page-17-3"></span>**Chapter 3**

## <span id="page-17-4"></span><span id="page-17-1"></span><span id="page-17-0"></span>**Overview of xCBL**

This chapter presents an overview of xCBL, the differences between xCBL 20r3 and 30r2, and then provides an example of an xCBL element.

## <span id="page-17-2"></span>3.1 **Introduction to xCBL**

<span id="page-17-5"></span>Originally Business-to-Business (B2B) e-commerce exchanged information using Electronic Data Interchange (EDI). Although EDI messages use standard data elements and document models, they can be complex—which can make them expensive to use.

*Note: X12 (which is used within the United States) and UN/EDIFACT (which is used across international industries) are the accepted EDI standards. See the X12 ETD Library User's Guide and the UN/EDIFACT ETD Library User's Guide for more information on these products.*

In an attempt to streamline the process of EDI, companies and initiatives turned to the Extensible Markup Language (XML), which is a simplified meta-language that has emerged as the standard for "self-describing data exchange" in Internet applications. Although the goal was to transport EDI transactions as Internet XML/EDI messages, most of the XML/EDI efforts failed to take advantage of the power of XML—mainly validation, structure, and reuse of information components.

e-Commerce's requirement for stronger data typing and validation than XML could provide led to the development of the Common Business Library (CBL) in 1997. Two years later the "x" was added to the name to represent the relationship of xCBL with XML.

xCBL is a set of XML business documents and their components; that is, a set of XML building blocks that allows for the creation of reusable XML documents that promote interoperability between applications. The xCBL schema document framework provides data typing and validation that allows eBusinesses to exchange documents across multiple platforms, which in turn gives global access to buyers, suppliers, and providers of business services. Additionally, xCBL is a collection of common business elements that form the foundation of EDI and Internet commerce protocols, and has been modeled after X12 and UN/EDIFACT. This preserves and extends the EDI elements, while at the same time providing a common framework for its reusable components to "speed the implementation of standards and facilitate their interoperation."

e\*Gate supports the DTD format of xCBL version 2 release 3 (20r3) and version 3 release 2 (30r2). Each version of xCBL has its own set of DTD files, which in turn correspond to xCBL elements (see **[Chapter 4](#page-25-3)**).

*Note: A DTD (Document Type Definition) is a file containing metadata that describes an XML document. The DTD specifies the rules for how the XML elements, attributes, and other data are defined and logically related in the XML document.*

## <span id="page-18-0"></span>3.1.1 **Differences Between 20r3 and 30r2**

Although the scope of 20r3 is much more limited than the scope of 30r2, many applications use it as it encompasses most of the procurement scenarios in many B2B e-Commerce applications. 30r2 is decidedly different in both scope and design from the earlier versions of xCBL and provides support for such standards as:

- $\blacksquare$  X12
- UN/EDIFACT
- RosettaNet

The major difference between 20r3 and 30r2 is that the latter version is not an extensible set of Order Management documents as is the former. Instead, 30r2 serves as a central language that manages different syntaxes. It consists of an extensive set of messages that provides interoperability across a large range of direct goods and procurement scenarios, as well as providing a simple set of messages for doing e-Commerce.

## <span id="page-18-1"></span>3.1.2 **Compatibility Between 20r3 and 30r2**

xCBL 30r2 is compatible with xCBL 20r3, with the following exceptions:

- Generally there is no loss of data when translating from a 20r3 document to a 30r2 document.
- There is substantial loss of data when translating a fully populated 30r2 document to a 20r3 document because mandatory elements in a 30r2 document do not have corresponding elements in a 20r3 document.
	- The core/key data for this translation usually transfers without loss of data when translating from 30r2 to 20r3.

## <span id="page-19-0"></span>3.2 **Components of the xCBL ETD Library**

e\*Gate uses the DTD version of xCBL, and the DTD files correspond to an xCBL ETD element. **Category.dtd** (see **["Category.dtd" on page 21](#page-20-1)**) is an example of a 20r3 **.dtd** file and **AccountDetail.dtd** (see **["AccountDetail.dtd" on page 24](#page-23-0)**) is an example of a 30r2 **.dtd** file that SeeBeyond has converted to **.xsc** files and their corresponding **.jar** files. SeeBeyond delivers full sets of **.xsc** and **.jar** files from **.dtd** files for both 20r3 and 30r2 that are ready to use. For complete lists of the 20r3 and 30r2 **.dtd** files and their corresponding **.jar** and **.xsc** files, see **[Table 4 on page 26](#page-25-5)** (v20r3) and **[Table 5 on page 34](#page-33-1)** (30r2).

Event Type Definition (ETD) **.xsc** files define the structure and syntax of message formats that are used to identify, validate, and translate message data content. Java ETDs also contain **.jar** files, which function much like Zip files in that they compress and store Java **.class** files. The **.class** files support the **.xsc** structure (message, parsing, and validation).

## <span id="page-19-1"></span>3.2.1 **Example of a 20r3 xCBL File**

**[Figure 4 on page 22](#page-21-1)** shows an example of the **Category.xsc** file after it has been generated. The file, along with its accompanying **.jar** file, has been created by SeeBeyond from the original **.dtd** files and is delivered with e\*Gate.

Although only **Category**, which is a 20r3 xCBL element, is highlighted in this section, all of the 20r3 xCBL Library can be found at the following URL:

**<http://www.xcbl.org/xcbl20/distribution.html>**

xCBL publishes documentation and sample data for the library that can be found at the following URL:

**<http://www.xcbl.org/xcbl20/documentation.html>**

*Note: For information about the e\*Gate Java ETD Editor and the e\*Gate Java Collaboration Rules Editor, see the e\*Gate Integrator User's Guide, the Java Collaboration Rules Editor Help file, and the Java ETD Editor Help file.*

### <span id="page-20-0"></span>**Category contents**

**Category** is an xCBL element that defines a product classification. [Table 2](#page-20-2) lists the contents of the **Category** element. See **["Category.dtd" on page 21](#page-20-1)** for an example how the contents of this element are structured in the **.dtd** file and see **[Table 4 on page 26](#page-25-5)** for a complete list of the 20r3 **.dtd**, **.jar**, and **.xsc** files.

<span id="page-20-2"></span>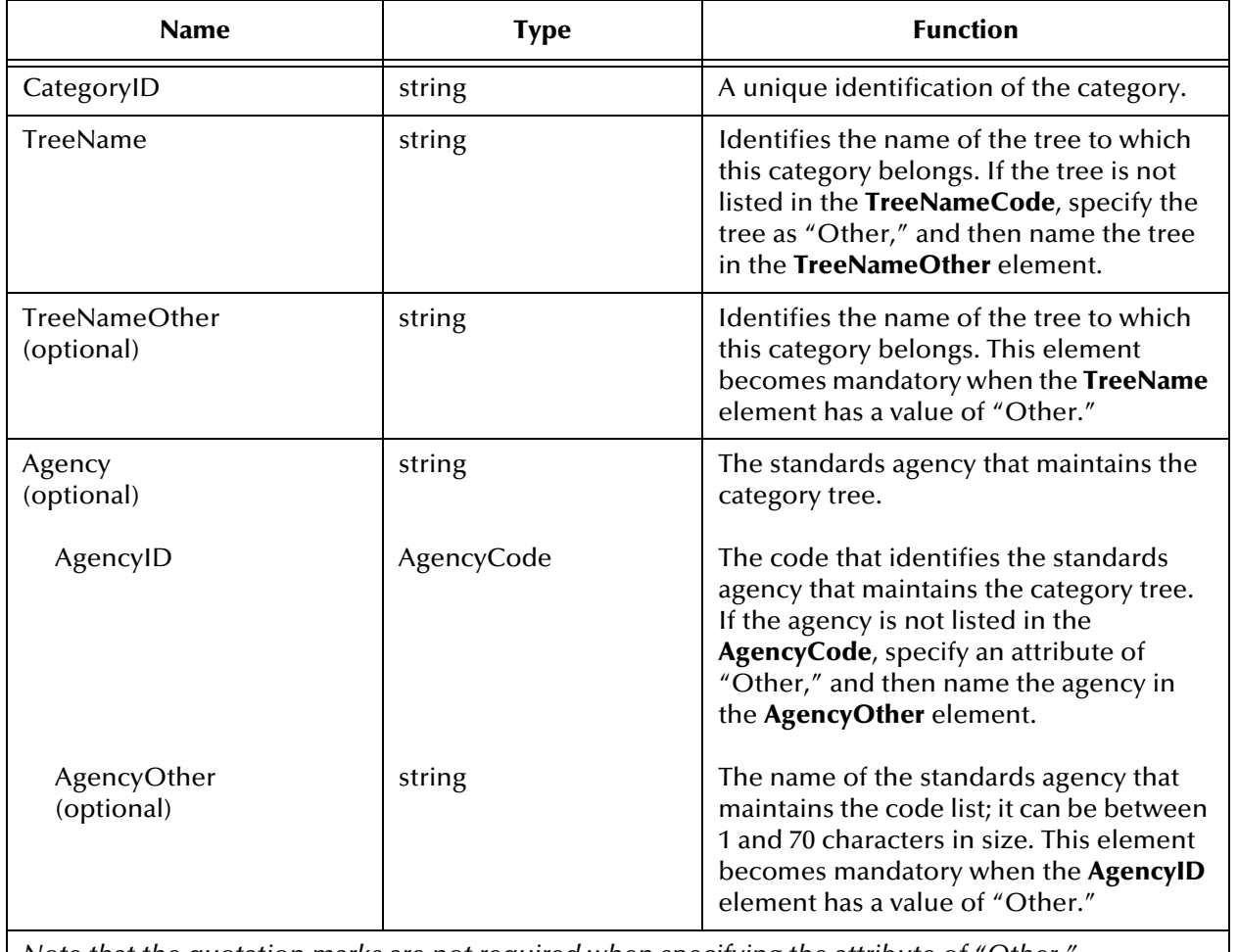

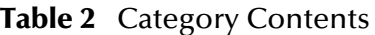

<span id="page-20-1"></span>*Note that the quotation marks are not required when specifying the attribute of "Other."*

#### **Category.dtd**

```
<!ELEMENT CategoryID (#PCDATA)>
<!ATTLIST CategoryID e-dtype CDATA #FIXED 'string'>
<!ELEMENT TreeName (#PCDATA)>
<!ATTLIST TreeName e-dtype CDATA #FIXED 'TreeNameCode'>
<!ELEMENT TreeNameOther (#PCDATA)>
<!ATTLIST TreeNameOther e-dtype CDATA #FIXED 'string'>
<!ENTITY % Category-Content 
"((CategoryID),(TreeName),(TreeNameOther)?,(%Agency-Class;)?)">
<!ELEMENT Category (%Category-Content;)>
```
<span id="page-21-1"></span><!ENTITY % Category-Attrs ""> <!ENTITY % Category-Dtypes ""> <!ATTLIST Category %Category-Attrs; a-dtype CDATA #FIXED '%Category-Dtypes;'>

**Figure 4** Category.xsc Components

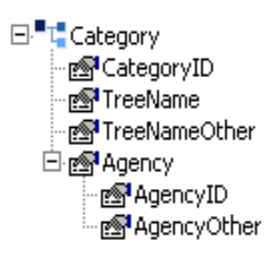

## <span id="page-21-0"></span>3.2.2 **Example of a 30r2 xCBL File**

**[Figure 5 on page 25](#page-24-0)** shows an example of the **AccountDetail.xsc** file after it has been generated. The file, along with its accompanying **.jar** file, has been created by SeeBeyond from the original **.dtd** files and is delivered with e\*Gate.

Although only **AccountDetail**, which is an xCBL element, is highlighted in this section, all of the xCBL documents, elements, datatypes, and exchange diagrams can be found at the following URL:

**<http://www.xcbl.org/xcbl30/xcbl30dtdschemas.html>**

xCBL publishes documentation and sample data for the library that can be found at the following URLs:

**[http://www.xcbl.org/xcbl30/xcbl30dtdschemas.html](http://www.xcbl.org/xcbl30/DTD/sample/dtdsampleslink.html) <http://www.xcbl.org/xcbl30/DTD/sample/dtdsampleslink.html>**

*Note: For information about the e\*Gate Java ETD Editor and the e\*Gate Java Collaboration Rules Editor, see the e\*Gate Integrator User's Guide, the Java Collaboration Rules Editor Help file, and the Java ETD Editor Help file.*

### <span id="page-22-0"></span>**AccountDetail contents**

**AccountDetail** is an xCBL element that contains information that identifies a financial institution account. [Table 3](#page-22-1) lists the contents of the **AccountDetail** element. See **["AccountDetail.dtd" on page 24](#page-23-0)** for an example how the contents of this element are structured in the **.dtd** file and see **[Table 5 on page 34](#page-33-1)** for a complete list of the 30r2 **.dtd**, **.jar**, and **.xsc** files.

<span id="page-22-1"></span>

| <b>Name</b>                                                                              | <b>Type</b>          | <b>Function</b>                                                                                                    |
|------------------------------------------------------------------------------------------|----------------------|----------------------------------------------------------------------------------------------------|
| AccountID                                                                                | string               | An identifer or number for the account.                                                                                                    |
| SecondaryAccountID                                                                       | string               | A secondary identifer or number for the<br>account.                                                                                                    |
| <b>IBAN</b>                                                                              | string               | The International Bank Account Number<br>$(IBAN)$ .                                                                                                    |
| <b>AccountControlKey</b>                                                                 | string               | The control number to uniquely identify<br>the account at the financial institution.                                                                                                    |
| AccountTypeCoded                                                                         | AccountTypeCode      | Code that qualifies the type of account.                                                                                                    |
| AccountTypeCodedOther                                                                    | string               | Allows for the entry of non-standard<br>AccountTypeCoded. If<br>AccountTypeCoded has a value of<br>'Other,' this element becomes<br>mandatory. Do not use white space for<br>this code if it can be avoided. |
| AccountName1                                                                             | string               | The primary name or holder on the<br>account.                                                                                                    |
| AccountName2                                                                             | string               | The secondary name or holder on the<br>account.                                                                                                    |
| Currency                                                                                 | CurrencyCoded        | The currency that applies to this account.                                                                                                    |
| AccountReferences                                                                        | ListOfReferenceCoded | A list of coded references that are used to<br>specify an identifier or name associated<br>with the account.                                                                                                 |
| Note that the quotation marks are not required when specifying the attribute of "Other." |                      |                                                                                                    |

**Table 3** AccountDetail Contents

#### <span id="page-23-0"></span>**AccountDetail.dtd**

<!ELEMENT AccountID (#PCDATA)> <!ATTLIST AccountID e-dtype CDATA #FIXED 'string'> <!ATTLIST AccountID xmlns CDATA #FIXED 'XCBL30.sox'> <!ELEMENT SecondaryAccountID (#PCDATA)> <!ATTLIST SecondaryAccountID e-dtype CDATA #FIXED 'string'> <!ATTLIST SecondaryAccountID xmlns CDATA #FIXED 'XCBL30.sox'> <!ELEMENT IBAN (#PCDATA)> <!ATTLIST IBAN e-dtype CDATA #FIXED 'string'> <!ATTLIST IBAN xmlns CDATA #FIXED 'XCBL30.sox'> <!ELEMENT AccountControlKey (#PCDATA)> <!ATTLIST AccountControlKey e-dtype CDATA #FIXED 'string'> <!ATTLIST AccountControlKey xmlns CDATA #FIXED 'XCBL30.sox'> <!ELEMENT AccountTypeCoded (#PCDATA)> <!ATTLIST AccountTypeCoded e-dtype CDATA #FIXED 'AccountTypeCode'> <!ATTLIST AccountTypeCoded xmlns CDATA #FIXED 'XCBL30.sox'> <!ELEMENT AccountTypeCodedOther (#PCDATA)> <!ATTLIST AccountTypeCodedOther e-dtype CDATA #FIXED 'string'> <!ATTLIST AccountTypeCodedOther xmlns CDATA #FIXED 'XCBL30.sox'> <!ELEMENT AccountName1 (#PCDATA)> <!ATTLIST AccountName1 e-dtype CDATA #FIXED 'string'> <!ATTLIST AccountName1 xmlns CDATA #FIXED 'XCBL30.sox'> <!ELEMENT AccountName2 (#PCDATA)> <!ATTLIST AccountName2 e-dtype CDATA #FIXED 'string'> <!ATTLIST AccountName2 xmlns CDATA #FIXED 'XCBL30.sox'> <!ELEMENT AccountReferences (%ListOfReferenceCoded-Class;)> <!ATTLIST AccountReferences xmlns CDATA #FIXED 'XCBL30.sox'> <!ENTITY % AccountDetail-Content "((AccountID),(SecondaryAccountID)?,(IBAN)?,(AccountControlKey)?,(Acc ountTypeCoded),(AccountTypeCodedOther)?,(AccountName1),(AccountName2) ?,(%Currency-Class;)?,(AccountReferences)?)"> <!ELEMENT AccountDetail (%AccountDetail-Content;)> <!ENTITY % AccountDetail-Attrs ""> <!ENTITY % AccountDetail-Dtypes ""> <!ATTLIST AccountDetail %AccountDetail-Attrs; a-dtype CDATA #FIXED "%AccountDetail-Dtypes;"> <!ATTLIST AccountDetail xmlns CDATA #FIXED 'XCBL30.sox'>

#### <span id="page-24-0"></span>**Figure 5** AccountDetail.xsc Components

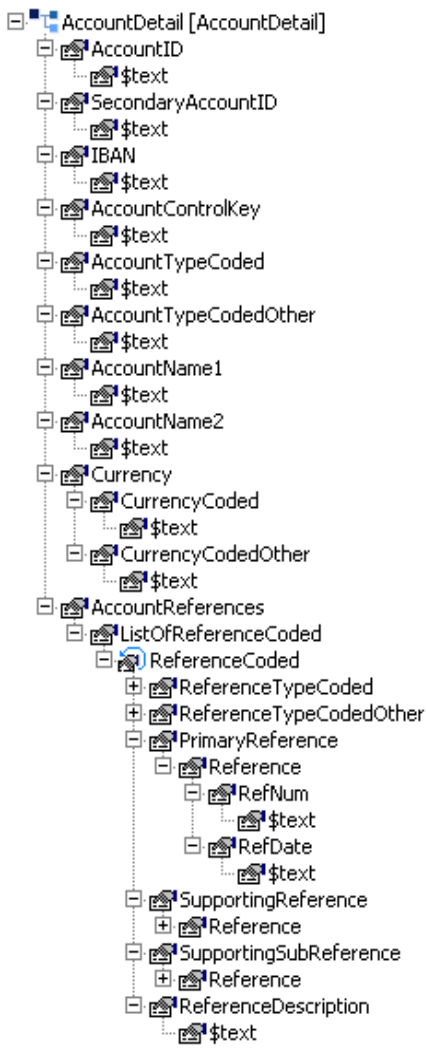

## <span id="page-25-8"></span><span id="page-25-7"></span><span id="page-25-3"></span>**Chapter 4**

## <span id="page-25-4"></span><span id="page-25-1"></span><span id="page-25-0"></span>**xCBL ETD Library**

This chapter contains two tables that list the different types of xCBL ETD template files (20r3 and 30r2) in SeeBeyond's xCBL ETD Library.

## <span id="page-25-2"></span>4.1 **xCBL 20r3 Files**

<span id="page-25-5"></span>[Table 4](#page-25-6) lists the 20r3 **.dtd** file names and the corresponding 20r3 **.jar** and **.xsc** file names.

<span id="page-25-6"></span>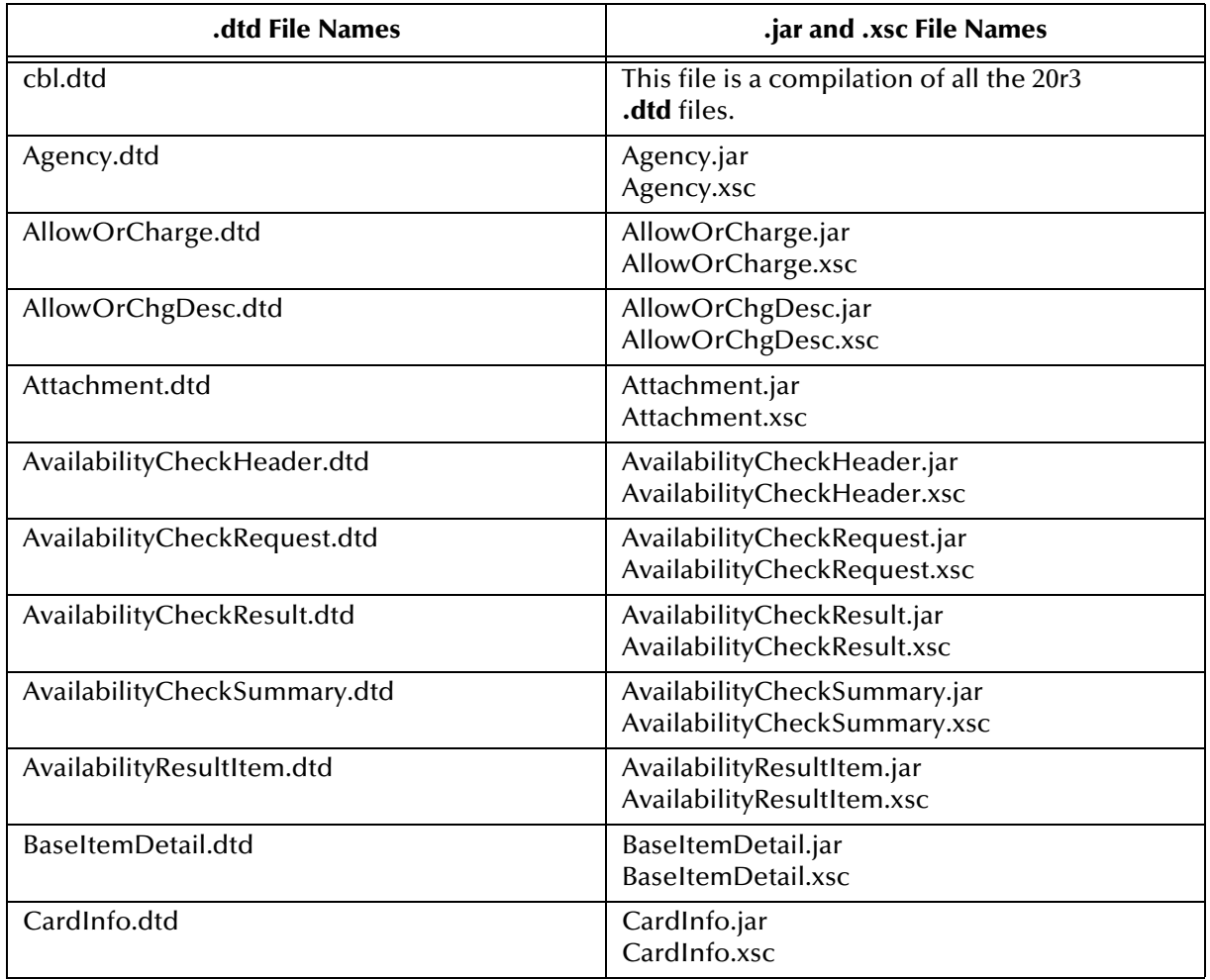

| .dtd File Names         | .jar and .xsc File Names                           |
|-------------------------|----------------------------------------------------|
| CatalogDelete.dtd       | CatalogDelete.jar<br>CatalogDelete.xsc             |
| Category.dtd            | Category.jar<br>Category.xsc                       |
| CatHdrRef.dtd           | CatHdrRef.jar<br>CatHdrRef.xsc                     |
| CodedValue.dtd          | CodedValue.jar<br>CodedValue.xsc                   |
| Contact.dtd             | Contact.jar<br>Contact.xsc                         |
| ContactCoded.dtd        | ContactCoded.jar<br>ContactCoded.xsc               |
| Contract.dtd            | Contract.jar<br>Contract.xsc                       |
| ContractPricingData.dtd | ContractPricingData.jar<br>ContractPricingData.xsc |
| DescInfo.dtd            | DescInfo.jar<br>DescInfo.xsc                       |
| Description.dtd         | Description.jar<br>Description.xsc                 |
| Dimension.dtd           | Dimension.jar<br>Dimension.xsc                     |
| ErrorInfo.dtd           | ErrorInfo.jar<br>ErrorInfo.xsc                     |
| Hazardous.dtd           | Hazardous.jar<br>Hazardous.xsc                     |
| Identifier.dtd          | Identifier.jar<br>Identifier.xsc                   |
| Invoice.dtd             | Invoice.jar<br>Invoice.xsc                         |
| InvoiceDetail.dtd       | InvoiceDetail.jar<br>InvoiceDetail.xsc             |
| InvoiceHeader.dtd       | InvoiceHeader.jar<br>InvoiceHeader.xsc             |
| InvoiceParties.dtd      | InvoiceParties.jar<br>InvoiceParties.xsc           |
| KeyVal.dtd              | KeyVal.jar<br>KeyVal.xsc                           |
| LangString.dtd          | LangString.jar<br>LangString.xsc                   |
| LineItem.dtd            | LineItem.jar<br>Lineltem.xsc                       |

**Table 4** xCBL 20r3 .dtd Files and Corresponding 20r3 .jar and .xsc Files

| .dtd File Names                    | .jar and .xsc File Names                                                 |
|------------------------------------|--------------------------------------------------------------------------|
| ListOfAllowOrCharge.dtd            | ListOfAllowOrCharge.jar<br>ListOfAllowOrCharge.xsc                       |
| ListOfAttachment.dtd               | ListOfAttachment.jar<br>ListOfAttachment.xsc                             |
| ListOfAvailabilityResultItem.dtd   | ListOfAvailabilityResultItem.jar<br>ListOfAvailabilityResultItem.xsc     |
| ListOfBaseItemDetail.dtd           | ListOfBaseItemDetail.jar<br>ListOfBaseItemDetail.xsc                     |
| ListOfCategory.dtd                 | ListOfCategory.jar<br>ListOfCategory.xsc                                 |
| ListOfContactCoded.dtd             | ListOfContactCoded.jar<br>ListOfContactCoded.xsc                         |
| ListOfDescInfo.dtd                 | ListOfDescInfo.jar<br>ListOfDescInfo.xsc                                 |
| ListOfDescription.dtd              | ListOfDescription.jar<br>ListOfDescription.xsc                           |
| ListOfDimension.dtd                | ListOfDimension.jar<br>ListOfDimension.xsc                               |
| ListOfErrorInfo.dtd                | ListOfErrorInfo.jar<br>ListOfErrorInfo.xsc                               |
| ListOfHazardous.dtd                | ListOfHazardous.jar<br>ListOfHazardous.xsc                               |
| ListOfIdentifier.dtd               | ListOfIdentifier.jar<br>ListOfIdentifier.xsc                             |
| ListOfInvoiceDetail.dtd            | ListOfInvoiceDetail.jar<br>ListOfInvoiceDetail.xsc                       |
| ListOfKeyVal.dtd                   | ListOfKeyVal.jar<br>ListOfKeyVal.xsc                                     |
| ListOfLangString.dtd               | ListOfLangString.jar<br>ListOfLangString.xsc                             |
| ListOfNote.dtd                     | ListOfNote.jar<br>ListOfNote.xsc                                         |
| ListOfOrderDetail.dtd              | ListOfOrderDetail.jar<br>ListOfOrderDetail.xsc                           |
| ListOfOrderResponseDetail.dtd      | ListOfOrderResponseDetail.jar<br>ListOfOrderResponseDetail.xsc           |
| ListOfOrderStatusDetailRequest.dtd | ListOfOrderStatusDetailRequest.jar<br>ListOfOrderStatusDetailRequest.xsc |
| ListOfOrderStatusDetailResult.dtd  | ListOfOrderStatusDetailResult.jar<br>ListOfOrderStatusDetailResult.xsc   |
| ListOfOrderStatusItem.dtd          | ListOfOrderStatusItem.jar<br>ListOfOrderStatusItem.xsc                   |

**Table 4** xCBL 20r3 .dtd Files and Corresponding 20r3 .jar and .xsc Files

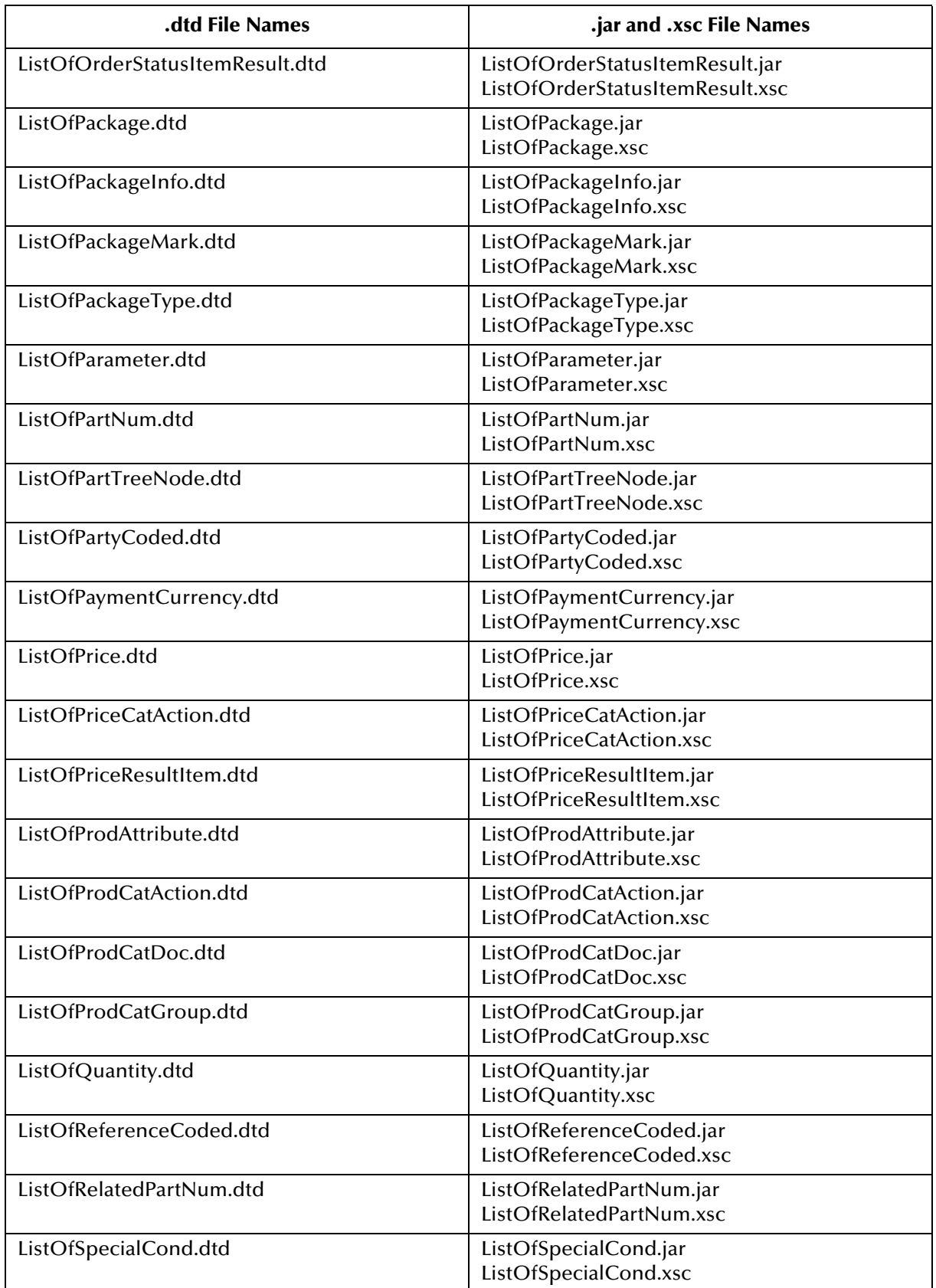

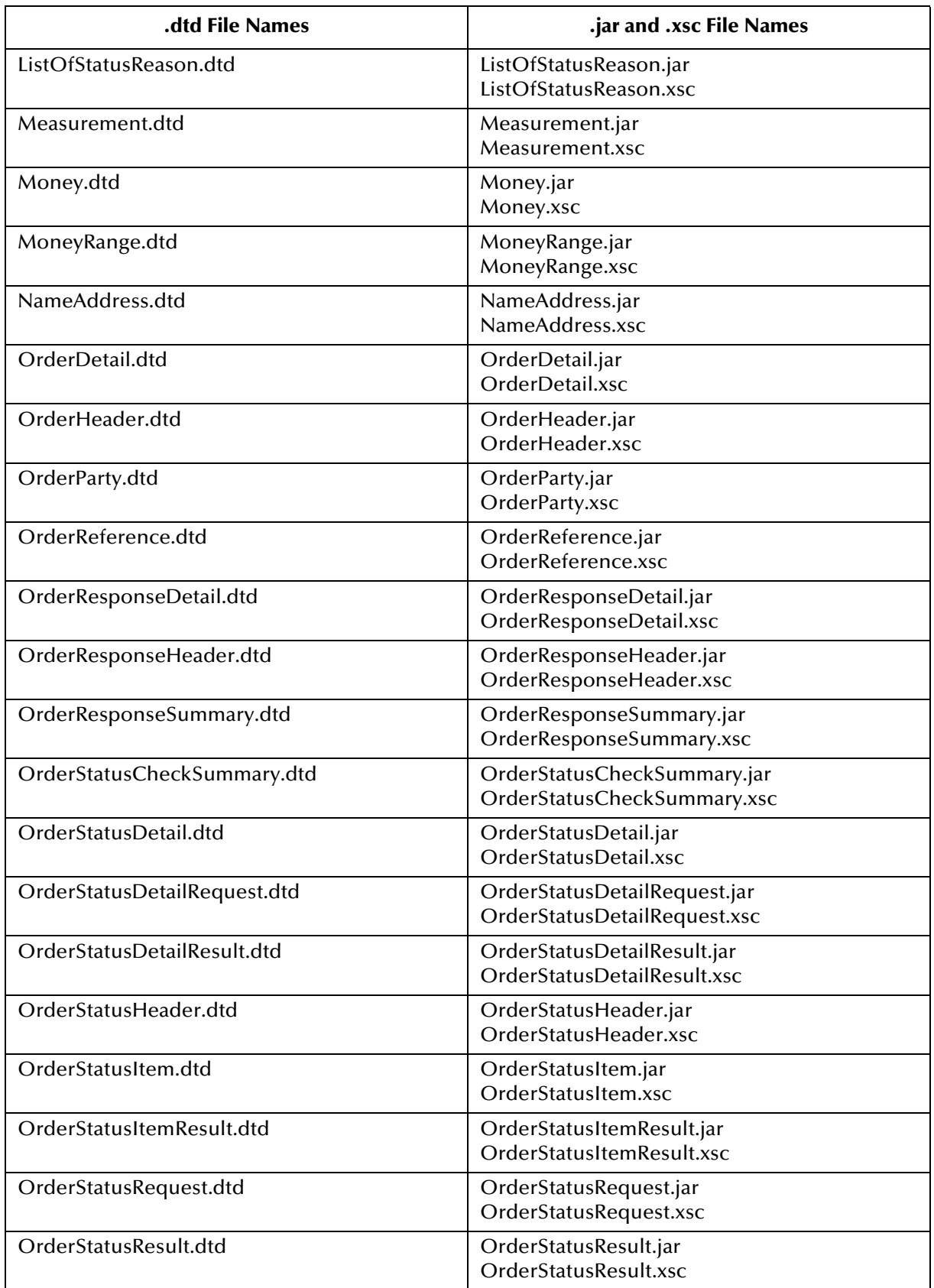

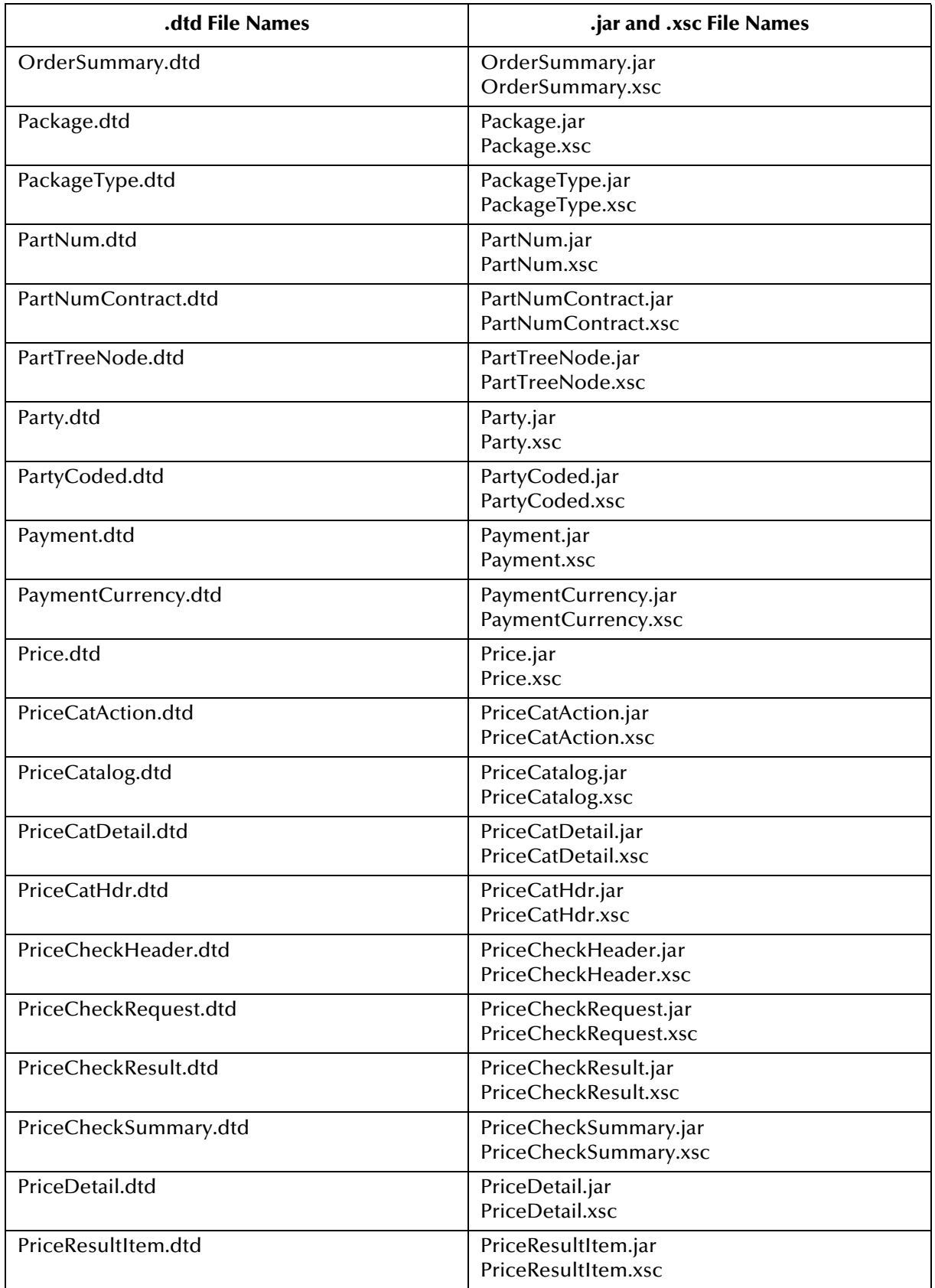

| .dtd File Names           | .jar and .xsc File Names                               |
|---------------------------|--------------------------------------------------------|
| PricingData.dtd           | PricingData.jar<br>PricingData.xsc                     |
| ProdAttribute.dtd         | ProdAttribute.jar<br>ProdAttribute.xsc                 |
| ProdCatAction.dtd         | ProdCatAction.jar<br>ProdCatAction.xsc                 |
| ProdCatDetail.dtd         | ProdCatDetail.jar<br>ProdCatDetail.xsc                 |
| ProdCatDoc.dtd            | ProdCatDoc.jar<br>ProdCatDoc.xsc                       |
| ProdCatGroup.dtd          | ProdCatGroup.jar<br>ProdCatGroup.xsc                   |
| ProdCatHdr.dtd            | ProdCatHdr.jar<br>ProdCatHdr.xsc                       |
| ProductCatalog.dtd        | ProductCatalog.jar<br>ProductCatalog.xsc               |
| PurchaseOrder.dtd         | PurchaseOrder.jar<br>PurchaseOrder.xsc                 |
| PurchaseOrderResponse.dtd | PurchaseOrderResponse.jar<br>PurchaseOrderResponse.xsc |
| Quantity.dtd              | Quantity.jar<br>Quantity.xsc                           |
| QuantityCoded.dtd         | QuantityCoded.jar<br>QuantityCoded.xsc                 |
| QuantityRange.dtd         | QuantityRange.jar<br>QuantityRange.xsc                 |
| Range.dtd                 | Range.jar<br>Range.xsc                                 |
| Reference.dtd             | Reference.jar<br>Reference.xsc                         |
| ReferenceCoded.dtd        | ReferenceCoded.jar<br>ReferenceCoded.xsc               |
| RelatedPartNum.dtd        | RelatedPartNum.jar<br>RelatedPartNum.xsc               |
| RelatedParts.dtd          | RelatedParts.jar<br>RelatedParts.xsc                   |
| SpecialCond.dtd           | SpecialCond.jar<br>SpecialCond.xsc                     |
| Status.dtd                | Status.jar<br>Status.xsc                               |
| StatusEvent.dtd           | StatusEvent.jar<br>StatusEvent.xsc                     |

**Table 4** xCBL 20r3 .dtd Files and Corresponding 20r3 .jar and .xsc Files

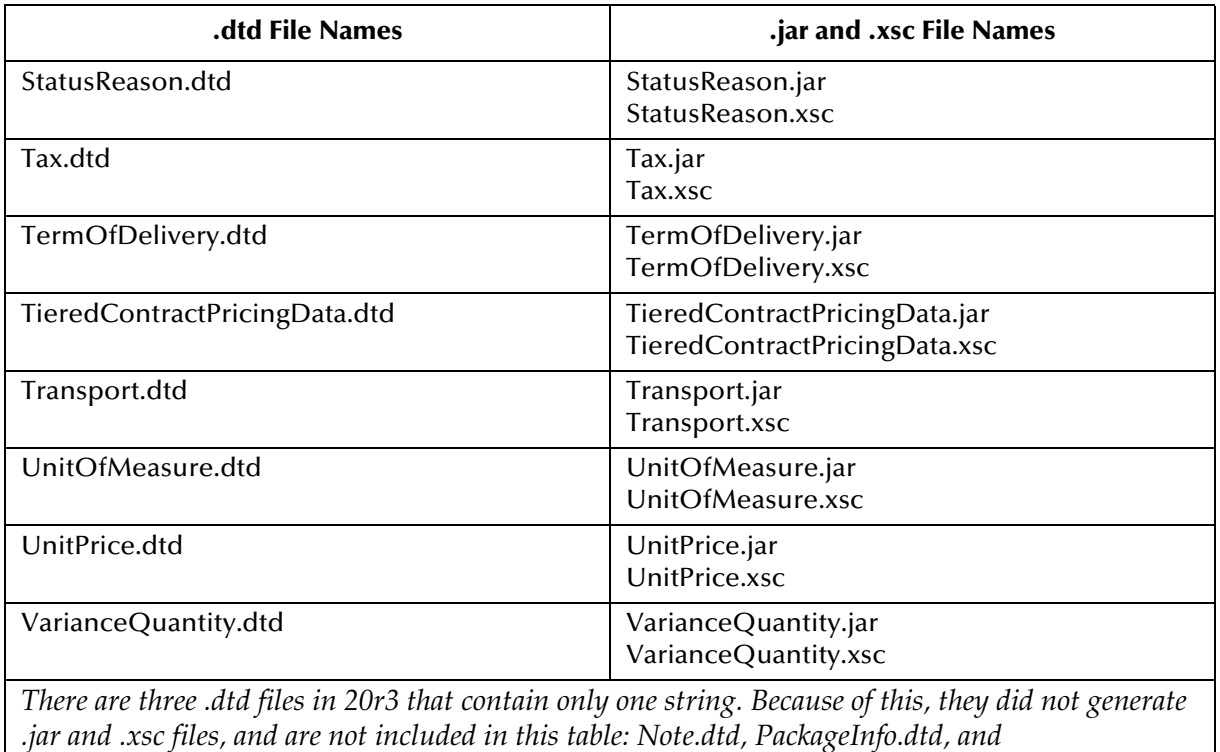

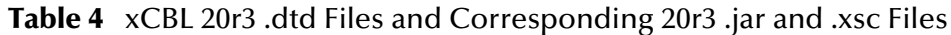

<span id="page-32-0"></span>*PackageMark.dtd.*

## <span id="page-33-0"></span>4.2 **xCBL 30r2 Files**

[Table 5](#page-33-2) lists the 30r2 **.dtd** file names and the corresponding 30r2 **.jar** and **.xsc** file names.

<span id="page-33-2"></span>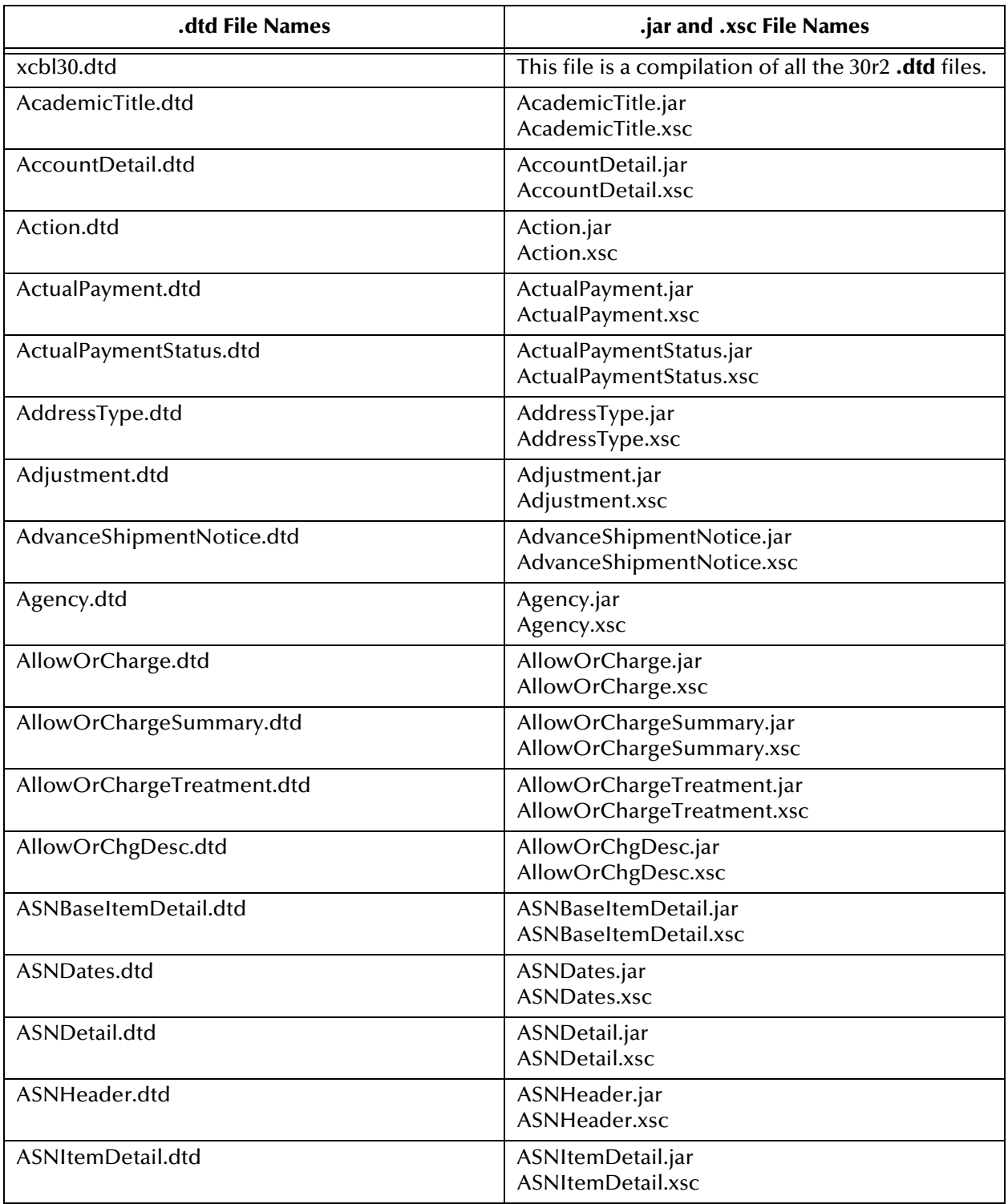

<span id="page-33-3"></span><span id="page-33-1"></span>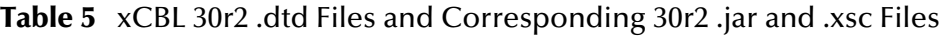

| .dtd File Names                 | .jar and .xsc File Names                                           |
|---------------------------------|--------------------------------------------------------------------|
| ASNOrderNumber.dtd              | ASNOrderNumber.jar<br>ASNOrderNumber.xsc                           |
| ASNPartialOrder.dtd             | ASNPartialOrder.jar<br>ASNPartialOrder.xsc                         |
| ASNPurpose.dtd                  | ASNPurpose.jar<br>ASNPurpose.xsc                                   |
| ASNReferences.dtd               | ASNReferences.jar<br>ASNReferences.xsc                             |
| ASNStatus.dtd                   | ASNStatus.jar<br>ASNStatus.xsc                                     |
| ASNSummary.dtd                  | ASNSummary.jar<br>ASNSummary.xsc                                   |
| ASNType.dtd                     | ASNType.jar<br>ASNType.xsc                                         |
| AssociatedDocuments.dtd         | AssociatedDocuments.jar<br>AssociatedDocuments.xsc                 |
| ATPResponse.dtd                 | ATPResponse.jar<br>ATPResponse.xsc                                 |
| Attachment.dtd                  | Attachment.jar<br>Attachment.xsc                                   |
| AttributeName.dtd               | AttributeName.jar<br>AttributeName.xsc                             |
| AttributeType.dtd               | AttributeType.jar<br>AttributeType.xsc                             |
| AttributeValue.dtd              | AttributeValue.jar<br>AttributeValue.xsc                           |
| AuctionCategory.dtd             | AuctionCategory.jar<br>AuctionCategory.xsc                         |
| AuctionCreate.dtd               | AuctionCreate.jar<br>AuctionCreate.xsc                             |
| AuctionCreateDetail.dtd         | AuctionCreateDetail.jar<br>AuctionCreateDetail.xsc                 |
| AuctionCreateHeader.dtd         | AuctionCreateHeader.jar<br>AuctionCreateHeader.xsc                 |
| AuctionCreateResponse.dtd       | AuctionCreateResponse.jar<br>AuctionCreateResponse.xsc             |
| AuctionCreateResponseDetail.dtd | AuctionCreateResponseDetail.jar<br>AuctionCreateResponseDetail.xsc |
| AuctionCreateResponseHeader.dtd | AuctionCreateResponseHeader.jar<br>AuctionCreateResponseHeader.xsc |
| AuctionCreateSummary.dtd        | AuctionCreateSummary.jar<br>AuctionCreateSummary.xsc               |

**Table 5** xCBL 30r2 .dtd Files and Corresponding 30r2 .jar and .xsc Files

| .dtd File Names                            | .jar and .xsc File Names                                                                 |
|--------------------------------------------|------------------------------------------------------------------------------------------|
| AuctionCurrency.dtd                        | AuctionCurrency.jar<br>AuctionCurrency.xsc                                               |
| AuctionDetail.dtd                          | AuctionDetail.jar<br>AuctionDetail.xsc                                                   |
| AuctionItem.dtd                            | AuctionItem.jar<br>AuctionItem.xsc                                                       |
| AuctionItemAttribute.dtd                   | AuctionItemAttribute.jar<br>AuctionItemAttribute.xsc                                     |
| AuctionParticipants.dtd                    | AuctionParticipants.jar<br>AuctionParticipants.xsc                                       |
| AuctionPartners.dtd                        | AuctionPartners.jar<br>AuctionPartners.xsc                                               |
| AuctionPricingDetail.dtd                   | AuctionPricingDetail.jar<br>AuctionPricingDetail.xsc                                     |
| AuctionResult.dtd                          | AuctionResult.jar<br>AuctionResult.xsc                                                   |
| AuctionResultDetail.dtd                    | AuctionResultDetail.jar<br>AuctionResultDetail.xsc                                       |
| AuctionResultHeader.dtd                    | AuctionResultHeader.jar<br>AuctionResultHeader.xsc                                       |
| AuctionResultItem.dtd                      | AuctionResultItem.jar<br>AuctionResultItem.xsc                                           |
| AuctionResultResponse.dtd                  | AuctionResultResponse.jar<br>AuctionResultResponse.xsc                                   |
| AuctionResultResponseHeader.dtd            | AuctionResultResponseHeader.jar<br>AuctionResultResponseHeader.xsc                       |
| AuctionResultSummary.dtd                   | AuctionResultSummary.jar<br>AuctionResultSummary.xsc                                     |
| AuctionSpecifications.dtd                  | AuctionSpecifications.jar<br>AuctionSpecifications.xsc                                   |
| AuthorizationReference.dtd                 | AuthorizationReference.jar<br>AuthorizationReference.xsc                                 |
| AvailabilityCheckRequest.dtd               | AvailabilityCheckRequest.jar<br>AvailabilityCheckRequest.xsc                             |
| AvailabilityCheckRequestBaseItemDetail.dtd | AvailabilityCheckRequestBaseItemDetail.jar<br>AvailabilityCheckRequestBaseItemDetail.xsc |
| AvailabilityCheckRequestDetail.dtd         | AvailabilityCheckRequestDetail.jar<br>AvailabilityCheckRequestDetail.xsc                 |
| AvailabilityCheckRequestHeader.dtd         | AvailabilityCheckRequestHeader.jar<br>AvailabilityCheckRequestHeader.xsc                 |
| AvailabilityCheckRequestItemDetail.dtd     | AvailabilityCheckRequestItemDetail.jar<br>AvailabilityCheckRequestItemDetail.xsc         |

**Table 5** xCBL 30r2 .dtd Files and Corresponding 30r2 .jar and .xsc Files

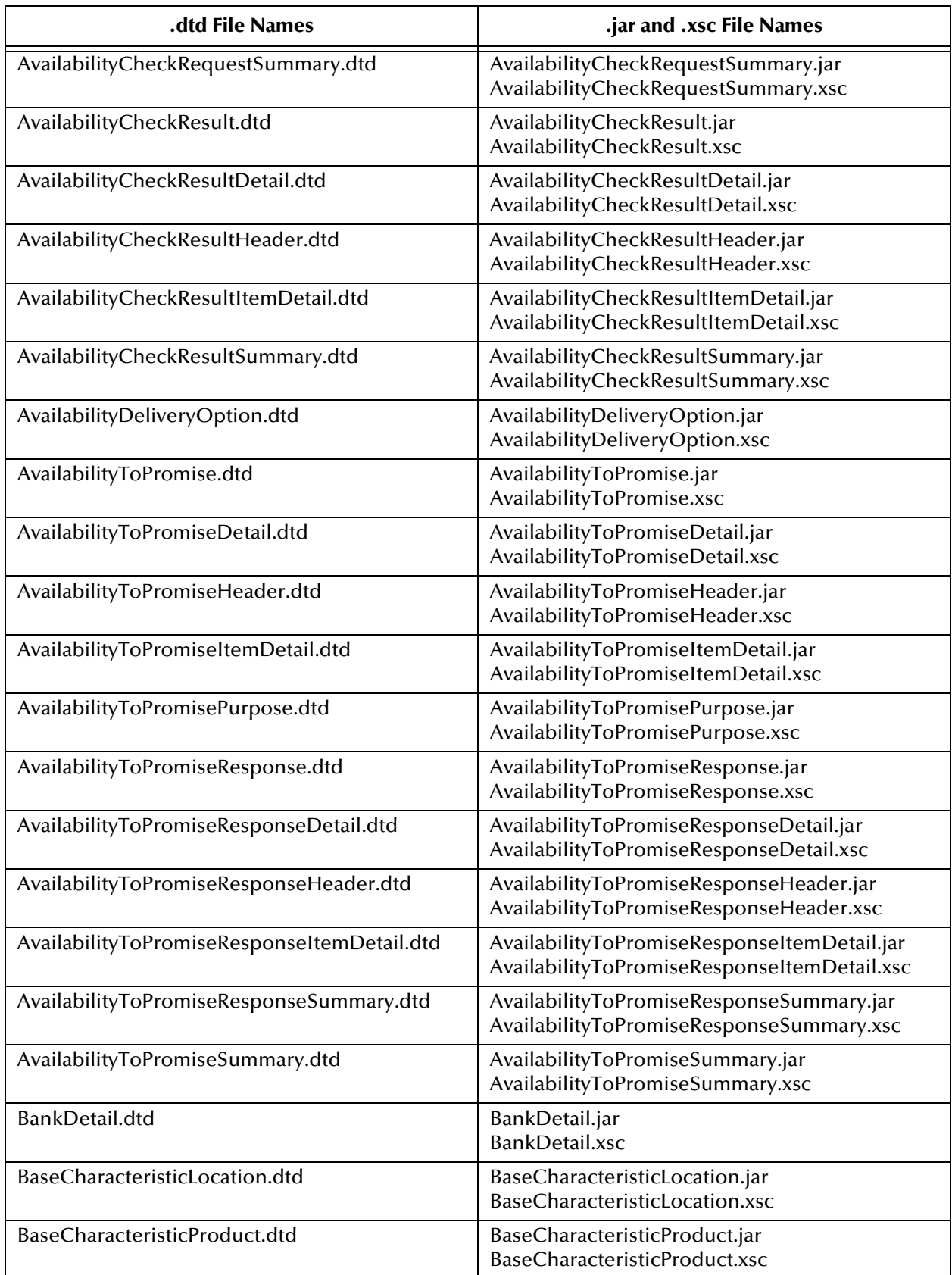

| .dtd File Names         | .jar and .xsc File Names                           |
|-------------------------|----------------------------------------------------|
| BaseItemDetail.dtd      | BaseItemDetail.jar<br>BaseItemDetail.xsc           |
| BasePlanningDetail.dtd  | BasePlanningDetail.jar<br>BasePlanningDetail.xsc   |
| BaseShippingDetail.dtd  | BaseShippingDetail.jar<br>BaseShippingDetail.xsc   |
| BasisMonetaryRange.dtd  | BasisMonetaryRange.jar<br>BasisMonetaryRange.xsc   |
| Buyer.dtd               | Buyer.jar<br>Buyer.xsc                             |
| CardInfo.dtd            | CardInfo.jar<br>CardInfo.xsc                       |
| CargoClassification.dtd | CargoClassification.jar<br>CargoClassification.xsc |
| Carrier.dtd             | Carrier.jar<br>Carrier.xsc                         |
| CarrierReference.dtd    | CarrierReference.jar<br>CarrierReference.xsc       |
| CatalogContract.dtd     | CatalogContract.jar<br>CatalogContract.xsc         |
| CatalogData.dtd         | CatalogData.jar<br>CatalogData.xsc                 |
| CatalogHeader.dtd       | CatalogHeader.jar<br>CatalogHeader.xsc             |
| CatalogProvider.dtd     | CatalogProvider.jar<br>CatalogProvider.xsc         |
| CatalogSchema.dtd       | CatalogSchema.jar<br>CatalogSchema.xsc             |
| CatalogSystem.dtd       | CatalogSystem.jar<br>CatalogSystem.xsc             |
| CategoryAttribute.dtd   | CategoryAttribute.jar<br>CategoryAttribute.xsc     |
| CategoryName.dtd        | CategoryName.jar<br>CategoryName.xsc               |
| CertificatePurpose.dtd  | CertificatePurpose.jar<br>CertificatePurpose.xsc   |
| ChangeOrder.dtd         | ChangeOrder.jar<br>ChangeOrder.xsc                 |
| ChangeOrderDetail.dtd   | ChangeOrderDetail.jar<br>ChangeOrderDetail.xsc     |
| ChangeOrderHeader.dtd   | ChangeOrderHeader.jar<br>ChangeOrderHeader.xsc     |

**Table 5** xCBL 30r2 .dtd Files and Corresponding 30r2 .jar and .xsc Files

| .dtd File Names                | .jar and .xsc File Names                                         |
|--------------------------------|------------------------------------------------------------------|
| ChangeOrderItemDetail.dtd      | ChangeOrderItemDetail.jar<br>ChangeOrderItemDetail.xsc           |
| ChangeOrderNumber.dtd          | ChangeOrderNumber.jar<br>ChangeOrderNumber.xsc                   |
| ChangeOrderPackageDetail.dtd   | ChangeOrderPackageDetail.jar<br>ChangeOrderPackageDetail.xsc     |
| ChangeOrderSummary.dtd         | ChangeOrderSummary.jar<br>ChangeOrderSummary.xsc                 |
| ChangeType.dtd                 | ChangeType.jar<br>ChangeType.xsc                                 |
| CharacteristicAttribute.dtd    | CharacteristicAttribute.jar<br>CharacteristicAttribute.xsc       |
| CharacteristicCombination.dtd  | CharacteristicCombination.jar<br>CharacteristicCombination.xsc   |
| CharacteristicLocation.dtd     | CharacteristicLocation.jar<br>CharacteristicLocation.xsc         |
| CharacteristicOther.dtd        | CharacteristicOther.jar<br>CharacteristicOther.xsc               |
| CharacteristicProduct.dtd      | CharacteristicProduct.jar<br>CharacteristicProduct.xsc           |
| CharacteristicProductGroup.dtd | CharacteristicProductGroup.jar<br>CharacteristicProductGroup.xsc |
| CheckResultBaseItemDetail.dtd  | CheckResultBaseItemDetail.jar<br>CheckResultBaseItemDetail.xsc   |
| CommunicationDetail.dtd        | CommunicationDetail.jar<br>CommunicationDetail.xsc               |
| Company.dtd                    | Company.jar<br>Company.xsc                                       |
| Conditions.dtd                 | Conditions.jar<br>Conditions.xsc                                 |
| ConditionsOfSale.dtd           | ConditionsOfSale.jar<br>ConditionsOfSale.xsc                     |
| Contact.dtd                    | Contact.jar<br>Contact.xsc                                       |
| ContactFunction.dtd            | ContactFunction.jar<br>ContactFunction.xsc                       |
| ContactNumber.dtd              | ContactNumber.jar<br>ContactNumber.xsc                           |
| ContactRelationType.dtd        | ContactRelationType.jar<br>ContactRelationType.xsc               |
| Contract.dtd                   | Contract.jar<br>Contract.xsc                                     |

**Table 5** xCBL 30r2 .dtd Files and Corresponding 30r2 .jar and .xsc Files

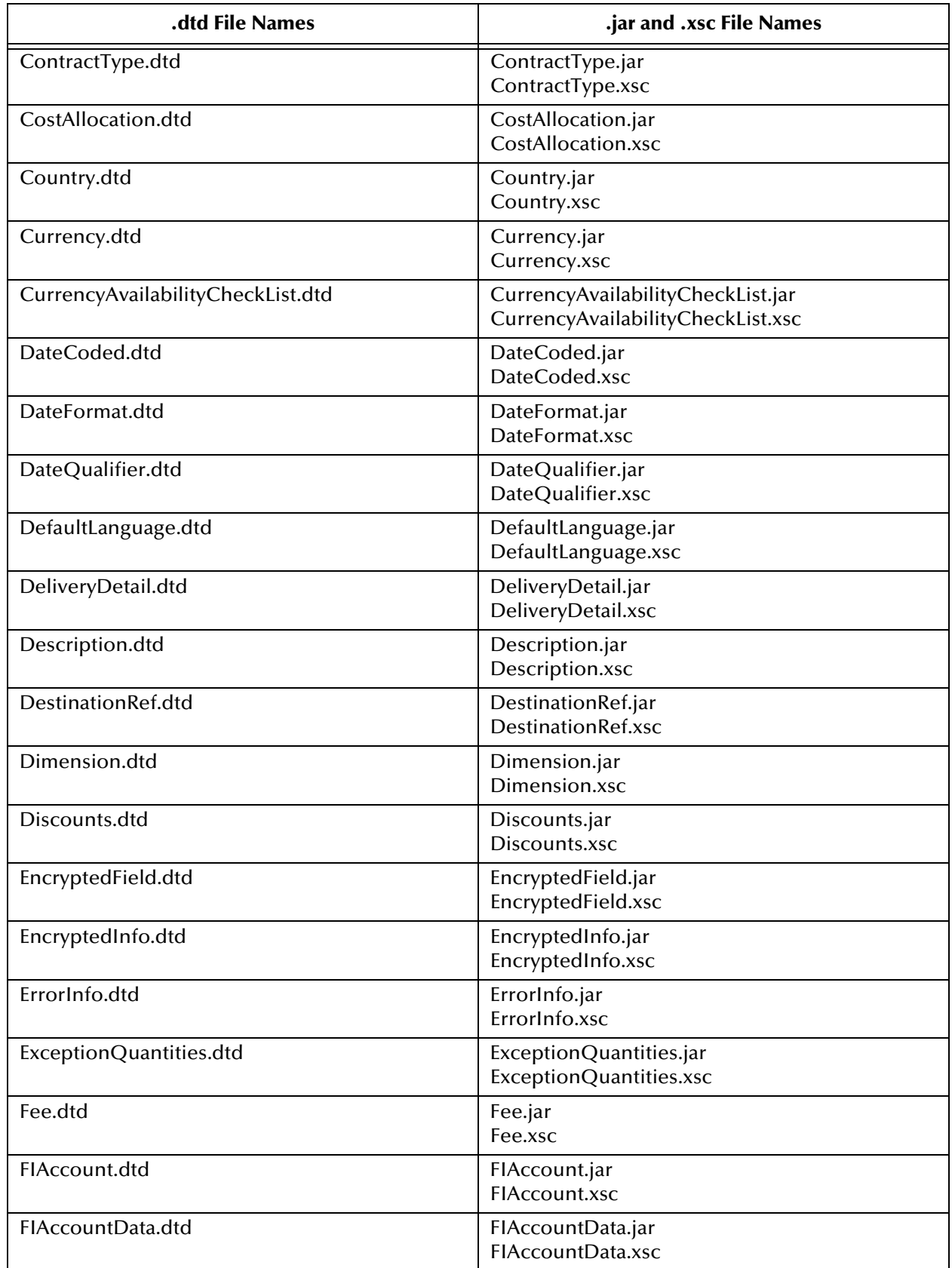

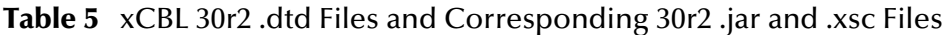

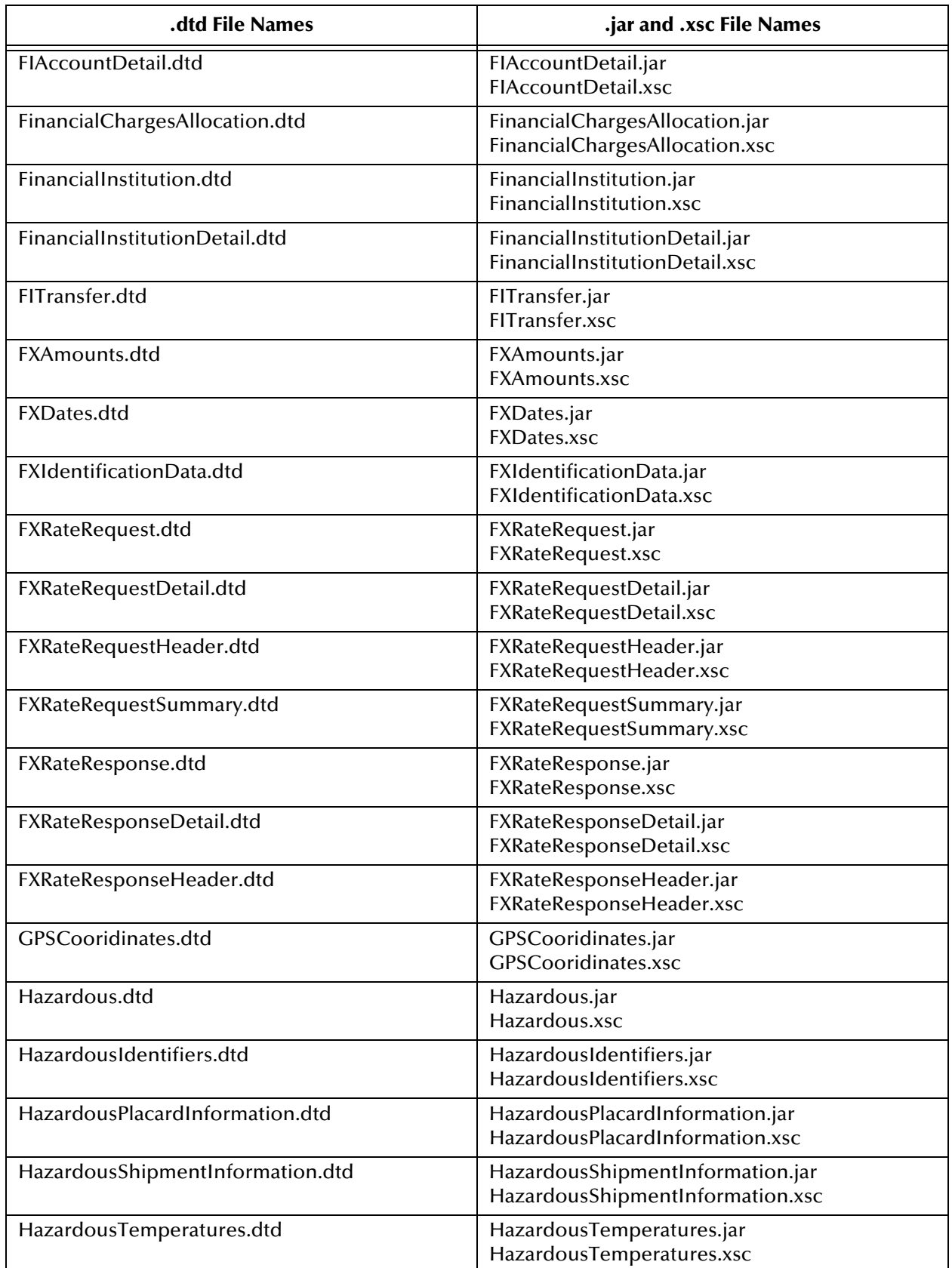

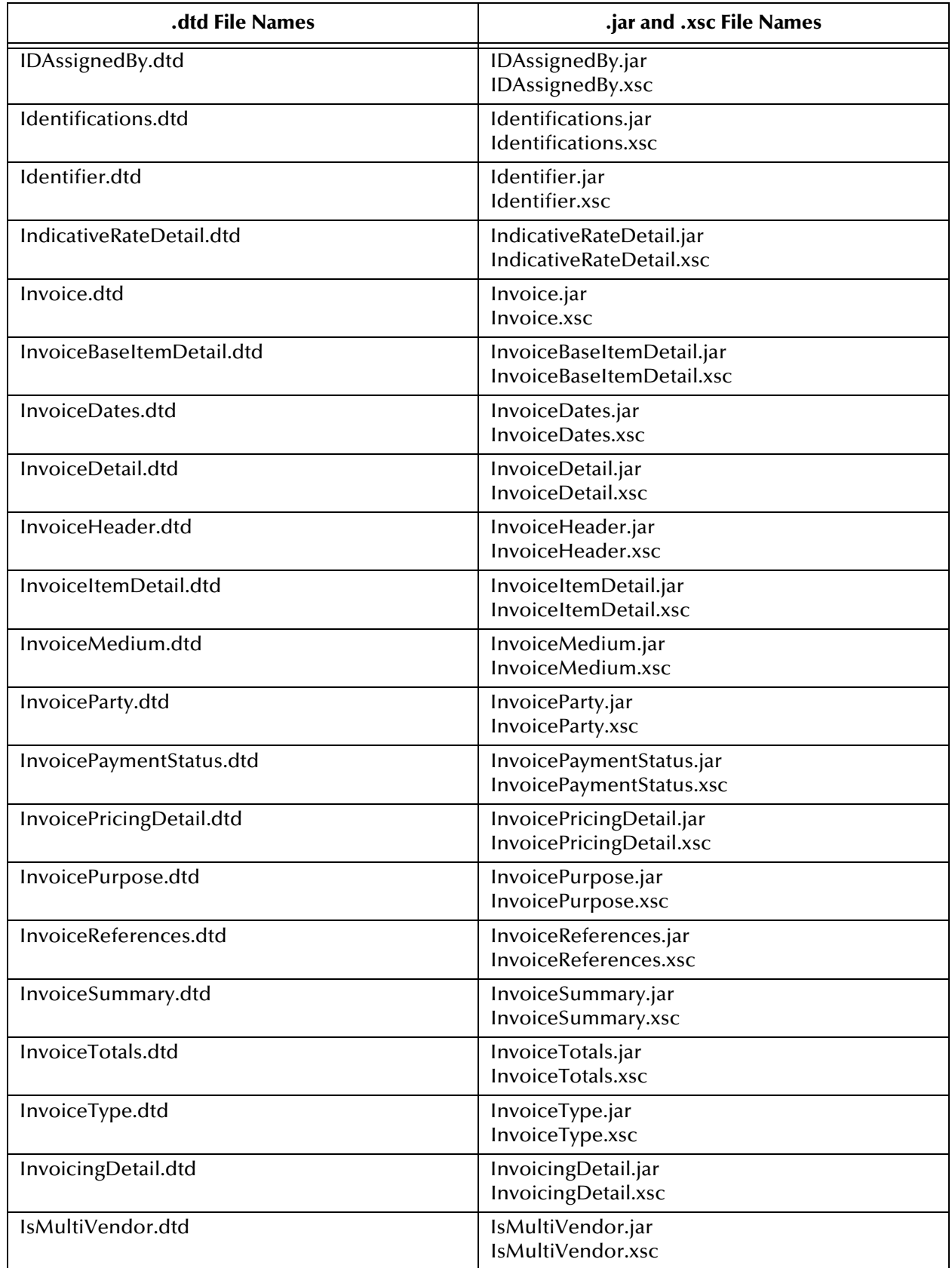

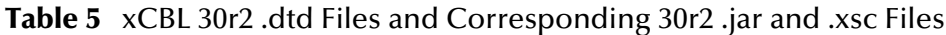

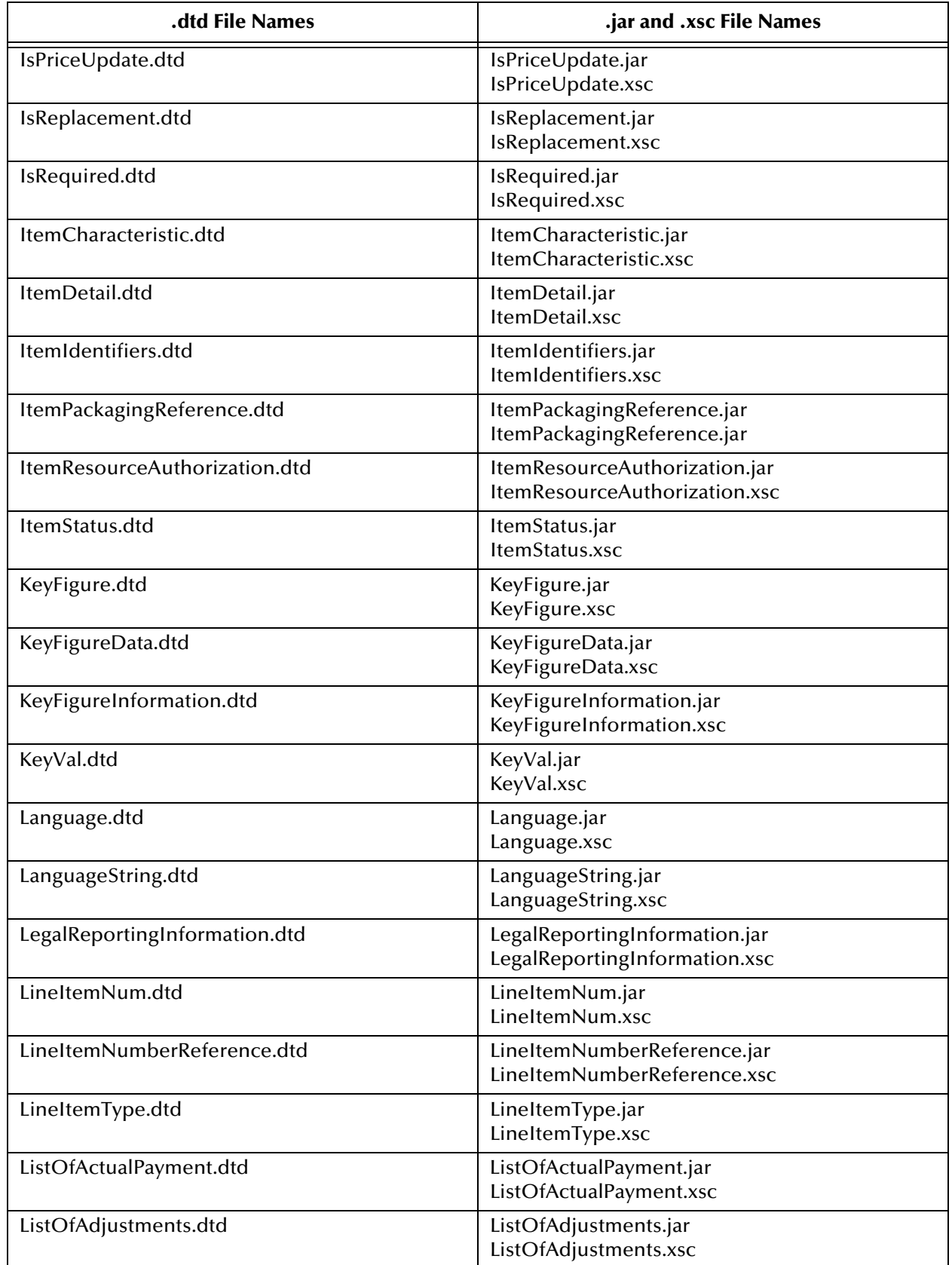

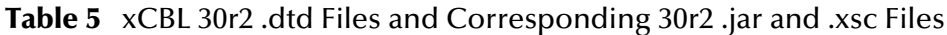

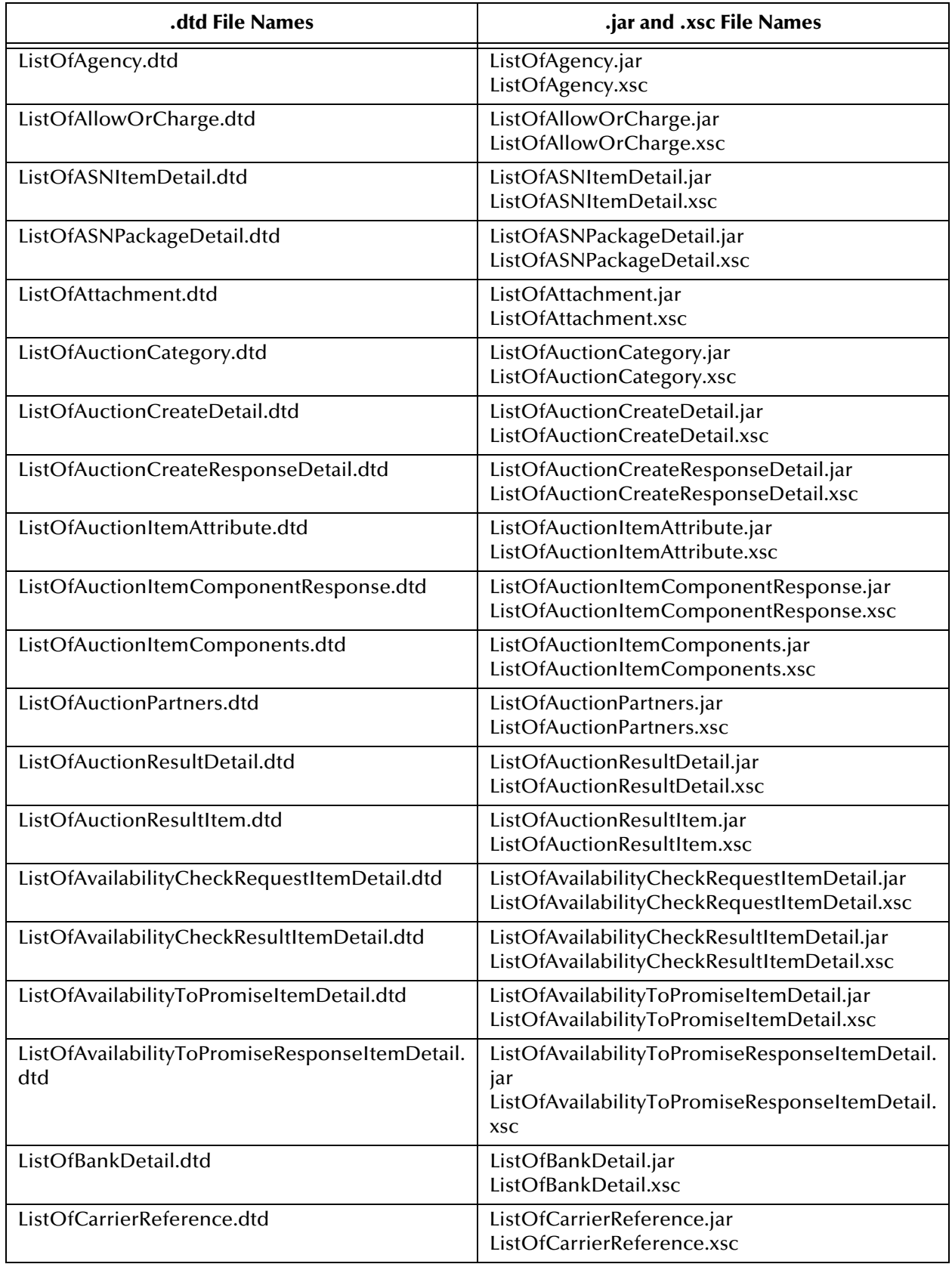

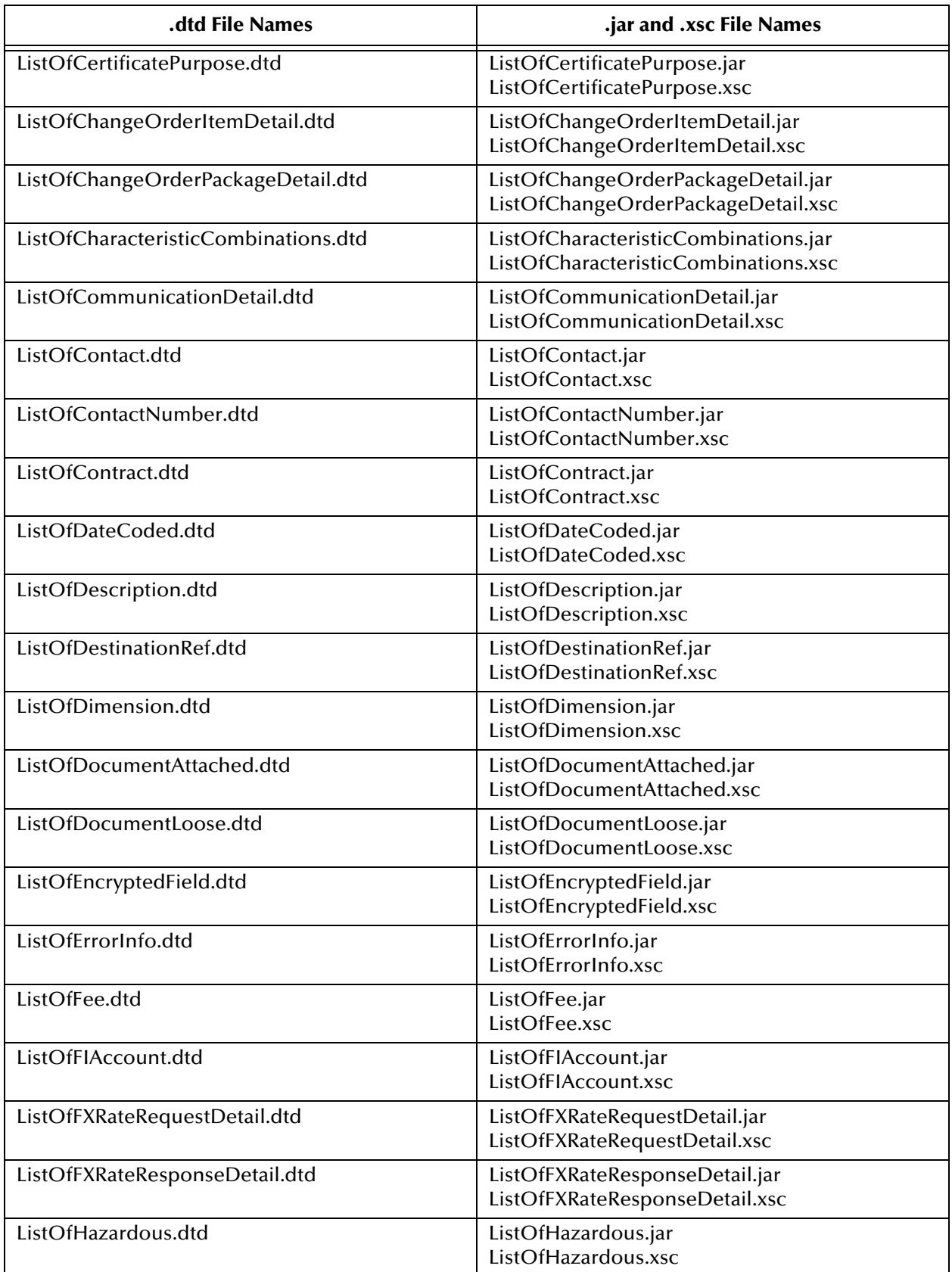

| .dtd File Names                           | .jar and .xsc File Names                                                               |
|-------------------------------------------|----------------------------------------------------------------------------------------|
| ListOfHazardousIdentifiers.dtd            | ListOfHazardousIdentifiers.jar<br>ListOfHazardousIdentifiers.xsc                       |
| ListOfIdentifier.dtd                      | ListOfIdentifier.jar<br>ListOfIdentifier.xsc                                           |
| ListOfInvoiceItemDetail.dtd               | ListOfInvoiceItemDetail.jar<br>ListOfInvoiceItemDetail.xsc                             |
| ListOfInvoicingDetail.dtd                 | ListOfInvoicingDetail.jar<br>ListOfInvoicingDetail.xsc                                 |
| ListOfItemCharacteristic.dtd              | ListOfItemCharacteristic.jar<br>ListOfItemCharacteristic.xsc                           |
| ListOfItemDetail.dtd                      | ListOfItemDetail.jar<br>ListOfItemDetail.xsc                                           |
| ListOfKeyFigureData.dtd                   | ListOfKeyFigureData.jar<br>ListOfKeyFigureData.xsc                                     |
| ListOfKeyVal.dtd                          | ListOfKeyVal.jar<br>ListOfKeyVal.xsc                                                   |
| ListOfLanguage.dtd                        | ListOfLanguage.jar<br>ListOfLanguage.xsc                                               |
| ListOfLanguageString.dtd                  | ListOfLanguageString.jar<br>ListOfLanguageString.xsc                                   |
| ListOfLocation.dtd                        | ListOfLocation.jar<br>ListOfLocation.xsc                                               |
| ListOfLocationGroupedPlanningDetail.dtd   | ListOfLocationGroupedPlanningDetail.jar<br>ListOfLocationGroupedPlanningDetail.xsc     |
| ListOfLocationGroupedPlanningResponse.dtd | ListOfLocationGroupedPlanningResponse.jar<br>ListOfLocationGroupedPlanningResponse.xsc |
| ListOfLocationGroupedShippingDetail.dtd   | ListOfLocationGroupedShippingDetail.jar<br>ListOfLocationGroupedShippingDetail.xsc     |
| ListOfLocationGroupedShippingResponse.dtd | ListOfLocationGroupedShippingResponse.jar<br>ListOfLocationGroupedShippingResponse.xsc |
| ListOfLocationPlanningItemDetail.dtd      | ListOfLocationPlanningItemDetail.jar<br>ListOfLocationPlanningItemDetail.xsc           |
| ListOfLocationSchedule.dtd                | ListOfLocationSchedule.jar<br>ListOfLocationSchedule.xsc                               |
| ListOfLocationShippingItemDetail.dtd      | ListOfLocationShippingItemDetail.jar<br>ListOfLocationShippingItemDetail.xsc           |
| ListOfLocationShipSchedule.dtd            | ListOfLocationShipSchedule.jar<br>ListOfLocationShipSchedule.xsc                       |
| ListOfMaterialGroupedPlanningDetail.dtd   | ListOfMaterialGroupedPlanningDetail.jar<br>ListOfMaterialGroupedPlanningDetail.xsc     |
| ListOfMaterialGroupedPlanningResponse.dtd | ListOfMaterialGroupedPlanningResponse.jar<br>ListOfMaterialGroupedPlanningResponse.xsc |

**Table 5** xCBL 30r2 .dtd Files and Corresponding 30r2 .jar and .xsc Files

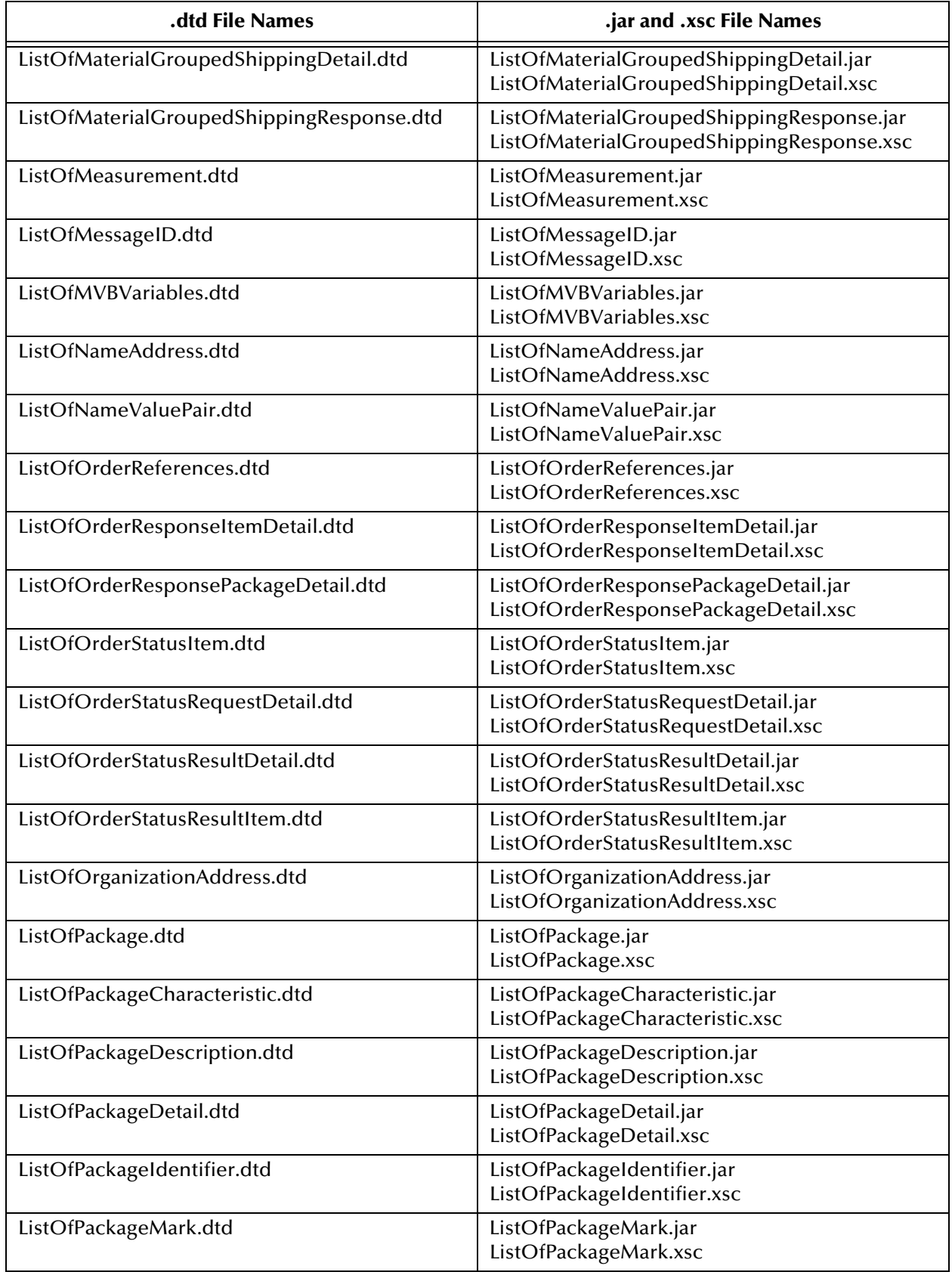

| .dtd File Names                       | .jar and .xsc File Names                                                       |
|---------------------------------------|--------------------------------------------------------------------------------|
| ListOfPackageType.dtd                 | ListOfPackageType.jar<br>ListOfPackageType.xsc                                 |
| ListOfParameter.dtd                   | ListOfParameter.jar<br>ListOfParameter.xsc                                     |
| ListOfPartners.dtd                    | ListOfPartners.jar<br>ListOfPartners.xsc                                       |
| ListOfPartNum.dtd                     | ListOfPartNum.jar<br>ListOfPartNum.xsc                                         |
| ListOfParty.dtd                       | ListOfParty.jar<br>ListOfParty.xsc                                             |
| ListOfPartyCoded.dtd                  | ListOfPartyCoded.jar<br>ListOfPartyCoded.xsc                                   |
| ListOfPaymentDocumentDetail.dtd       | ListOfPaymentDocumentDetail.jar<br>ListOfPaymentDocumentDetail.xsc             |
| ListOfPaymentException.dtd            | ListOfPaymentException.jar<br>ListOfPaymentException.xsc                       |
| ListOfPaymentInstructions.dtd         | ListOfPaymentInstructions.jar<br>ListOfPaymentInstructions.xsc                 |
| ListOfPaymentRequestAcknDetail.dtd    | ListOfPaymentRequestAcknDetail.jar<br>ListOfPaymentRequestAcknDetail.xsc       |
| ListOfPaymentRequestDetail.dtd        | ListOfPaymentRequestDetail.jar<br>ListOfPaymentRequestDetail.xsc               |
| ListOfPaymentStatusRequestDetail.dtd  | ListOfPaymentStatusRequestDetail.jar<br>ListOfPaymentStatusRequestDetail.xsc   |
| ListOfPaymentStatusResponseDetail.dtd | ListOfPaymentStatusResponseDetail.jar<br>ListOfPaymentStatusResponseDetail.xsc |
| ListOfPersonAddress.dtd               | ListOfPersonAddress.jar<br>ListOfPersonAddress.xsc                             |
| ListOfPrice.dtd                       | ListOfPrice.jar<br>ListOfPrice.xsc                                             |
| ListOfPriceCheckRequestItemDetail.dtd | ListOfPriceCheckRequestItemDetail.jar<br>ListOfPriceCheckRequestItemDetail.xsc |
| ListOfPriceCheckResultItemDetail.dtd  | ListOfPriceCheckResultItemDetail.jar<br>ListOfPriceCheckResultItemDetail.xsc   |
| ListOfProductIdentifierCoded.dtd      | ListOfProductIdentifierCoded.jar<br>ListOfProductIdentifierCoded.xsc           |
| ListOfQuantity.dtd                    | ListOfQuantity.jar<br>ListOfQuantity.xsc                                       |
| ListOfQuantityCoded.dtd               | ListOfQuantityCoded.jar<br>ListOfQuantityCoded.xsc                             |
| ListOfQuoteDetails.dtd                | ListOfQuoteDetails.jar<br>ListOfQuoteDetails.xsc                               |

**Table 5** xCBL 30r2 .dtd Files and Corresponding 30r2 .jar and .xsc Files

| .dtd File Names                       | .jar and .xsc File Names                                                       |
|---------------------------------------|--------------------------------------------------------------------------------|
| ListOfRateOfExchangeDetail.dtd        | ListOfRateOfExchangeDetail.jar<br>ListOfRateOfExchangeDetail.xsc               |
| ListOfReference.dtd                   | ListOfReference.jar<br>ListOfReference.xsc                                     |
| ListOfReferenceCoded.dtd              | ListOfReferenceCoded.jar<br>ListOfReferenceCoded.xsc                           |
| ListOfRegion.dtd                      | ListOfRegion.jar<br>ListOfRegion.xsc                                           |
| ListOfRelatedInvoiceRef.dtd           | ListOfRelatedInvoiceRef.jar<br>ListOfRelatedInvoiceRef.xsc                     |
| ListOfRemittanceAdviceDetail.dtd      | ListOfRemittanceAdviceDetail.jar<br>ListOfRemittanceAdviceDetail.xsc           |
| ListOfRequestQuoteDetails.dtd         | ListOfRequestQuoteDetails.jar<br>ListOfRequestQuoteDetails.xsc                 |
| ListOfReturnedIdentification.dtd      | ListOfReturnedIdentification.jar<br>ListOfReturnedIdentification.xsc           |
| ListOfRules.dtd                       | ListOfRules.jar<br>ListOfRules.xsc                                             |
| ListOfScheduleDetail.dtd              | ListOfScheduleDetail.jar<br>ListOfScheduleDetail.xsc                           |
| ListOfScheduleLine.dtd                | ListOfScheduleLine.jar<br>ListOfScheduleLine.xsc                               |
| ListOfSealInfo.dtd                    | ListOfSealInfo.jar<br>ListOfSealInfo.xsc                                       |
| ListOfSecondaryMessageInformation.dtd | ListOfSecondaryMessageInformation.jar<br>ListOfSecondaryMessageInformation.xsc |
| ListOfShipScheduleDetail.dtd          | ListOfShipScheduleDetail.jar<br>ListOfShipScheduleDetail.xsc                   |
| ListOfShipToSubInformation.dtd        | ListOfShipToSubInformation.jar<br>ListOfShipToSubInformation.xsc               |
| ListOfStatusReason.dtd                | ListOfStatusReason.jar<br>ListOfStatusReason.xsc                               |
| ListOfStructuredNote.dtd              | ListOfStructuredNote.jar<br>ListOfStructuredNote.xsc                           |
| ListOfSubsidiary.dtd                  | ListOfSubsidiary.jar<br>ListOfSubsidiary.xsc                                   |
| ListOfTaxSummary.dtd                  | ListOfTaxSummary.jar<br>ListOfTaxSummary.xsc                                   |
| ListOfTimeSeriesKeyFigureData.dtd     | ListOfTimeSeriesKeyFigureData.jar<br>ListOfTimeSeriesKeyFigureData.xsc         |
| ListOfTimezone.dtd                    | ListOfTimezone.jar<br>ListOfTimezone.xsc                                       |

**Table 5** xCBL 30r2 .dtd Files and Corresponding 30r2 .jar and .xsc Files

| .dtd File Names                              | .jar and .xsc File Names                                                                     |
|----------------------------------------------|----------------------------------------------------------------------------------------------|
| ListOfTradingPartnerID.dtd                   | ListOfTradingPartnerID.jar<br>ListOfTradingPartnerID.xsc                                     |
| ListOfTradingPartnerOrganization.dtd         | ListOfTradingPartnerOrganization.jar<br>ListOfTradingPartnerOrganization.xsc                 |
| ListOfTradingPartnerOrganizationDeletion.dtd | ListOfTradingPartnerOrganizationDeletion.jar<br>ListOfTradingPartnerOrganizationDeletion.xsc |
| ListOfTradingPartnerResponseInfo.dtd         | ListOfTradingPartnerResponseInfo.jar<br>ListOfTradingPartnerResponseInfo.xsc                 |
| ListOfTradingPartnerType.dtd                 | ListOfTradingPartnerType.jar<br>ListOfTradingPartnerType.xsc                                 |
| ListOfTradingPartnerUser.dtd                 | ListOfTradingPartnerUser.jar<br>ListOfTradingPartnerUser.xsc                                 |
| ListOfTradingPartnerUserDeletion.dtd         | ListOfTradingPartnerUserDeletion.jar<br>ListOfTradingPartnerUserDeletion.xsc                 |
| ListOfTransport.dtd                          | ListOfTransport.jar<br>ListOfTransport.xsc                                                   |
| ListOfTransportEquipment.dtd                 | ListOfTransportEquipment.jar<br>ListOfTransportEquipment.xsc                                 |
| ListOfTransportRouting.dtd                   | ListOfTransportRouting.jar<br>ListOfTransportRouting.xsc                                     |
| ListOfUserRole.dtd                           | ListOfUserRole.jar<br>ListOfUserRole.xsc                                                     |
| ListOfValidBidCurrency.dtd                   | ListOfValidBidCurrency.jar<br>ListOfValidBidCurrency.xsc                                     |
| ListOfValues.dtd                             | ListOfValues.jar<br>ListOfValues.xsc                                                         |
| ListOfX509Certificate.dtd                    | ListOfX509Certificate.jar<br>ListOfX509Certificate.xsc                                       |
| Location.dtd                                 | Location.jar<br>Location.xsc                                                                 |
| LocationGroupedPlanningDetail.dtd            | LocationGroupedPlanningDetail.jar<br>LocationGroupedPlanningDetail.xsc                       |
| LocationGroupedPlanningResponse.dtd          | LocationGroupedPlanningResponse.jar<br>LocationGroupedPlanningResponse.xsc                   |
| LocationGroupedShippingDetail.dtd            | LocationGroupedShippingDetail.jar<br>LocationGroupedShippingDetail.xsc                       |
| LocationGroupedShippingResponse.dtd          | LocationGroupedShippingResponse.jar<br>LocationGroupedShippingResponse.xsc                   |
| LocationIdentifier.dtd                       | LocationIdentifier.jar<br>LocationIdentifier.xsc                                             |
| LocationPlanningItemDetail.dtd               | LocationPlanningItemDetail.jar<br>LocationPlanningItemDetail.xsc                             |

**Table 5** xCBL 30r2 .dtd Files and Corresponding 30r2 .jar and .xsc Files

| .dtd File Names                     | .jar and .xsc File Names                                                   |
|-------------------------------------|----------------------------------------------------------------------------|
| LocationSchedule.dtd                | LocationSchedule.jar<br>LocationSchedule.xsc                               |
| LocationShippingItemDetail.dtd      | LocationShippingItemDetail.jar<br>LocationShippingItemDetail.xsc           |
| LocationShipSchedule.dtd            | LocationShipSchedule.jar<br>LocationShipSchedule.xsc                       |
| LongDescription.dtd                 | LongDescription.jar<br>LongDescription.xsc                                 |
| Manufacturer.dtd                    | Manufacturer.jar<br>Manufacturer.xsc                                       |
| ManufacturerPartNumber.dtd          | ManufacturerPartNumber.jar<br>ManufacturerPartNumber.xsc                   |
| MaterialGroupedPlanningDetail.dtd   | MaterialGroupedPlanningDetail.jar<br>MaterialGroupedPlanningDetail.xsc     |
| MaterialGroupedPlanningResponse.dtd | MaterialGroupedPlanningResponse.jar<br>MaterialGroupedPlanningResponse.xsc |
| MaterialGroupedShippingDetail.dtd   | MaterialGroupedShippingDetail.jar<br>MaterialGroupedShippingDetail.xsc     |
| MaterialGroupedShippingResponse.dtd | MaterialGroupedShippingResponse.jar<br>MaterialGroupedShippingResponse.xsc |
| MaximumValue.dtd                    | MaximumValue.jar<br>MaximumValue.xsc                                       |
| Measurement.dtd                     | Measurement.jar<br>Measurement.xsc                                         |
| MeasurementRange.dtd                | MeasurementRange.jar<br>MeasurementRange.xsc                               |
| MeasurementValue.dtd                | MeasurementValue.jar<br>MeasurementValue.xsc                               |
| MessageAcknowledgement.dtd          | MessageAcknowledgement.jar<br>MessageAcknowledgement.xsc                   |
| MessageID.dtd                       | MessageID.jar<br>MessageID.xsc                                             |
| MinimumValue.dtd                    | MinimumValue.jar<br>MinimumValue.xsc                                       |
| MonetaryLimit.dtd                   | MonetaryLimit.jar<br>MonetaryLimit.xsc                                     |
| MonetaryRange.dtd                   | MonetaryRange.jar<br>MonetaryRange.xsc                                     |
| MonetaryValue.dtd                   | MonetaryValue.jar<br>MonetaryValue.xsc                                     |
| MVBVariable.dtd                     | MVBVariable.jar<br>MVBVariable.xsc                                         |

**Table 5** xCBL 30r2 .dtd Files and Corresponding 30r2 .jar and .xsc Files

| dtd File Names.                | .jar and .xsc File Names                                         |
|--------------------------------|------------------------------------------------------------------|
| NameAddress.dtd                | NameAddress.jar<br>NameAddress.xsc                               |
| NameValuePair.dtd              | NameValuePair.jar<br>NameValuePair.xsc                           |
| Note.dtd                       | Note.jar<br>Note.xsc                                             |
| ObjectAttribute.dtd            | ObjectAttribute.jar<br>ObjectAttribute.xsc                       |
| Order.dtd                      | Order.jar<br>Order.xsc                                           |
| OrderDates.dtd                 | OrderDates.jar<br>OrderDates.xsc                                 |
| OrderDetail.dtd                | OrderDetail.jar<br>OrderDetail.xsc                               |
| OrderHeader.dtd                | OrderHeader.jar<br>OrderHeader.xsc                               |
| OrderNumber.dtd                | OrderNumber.jar<br>OrderNumber.xsc                               |
| OrderParty.dtd                 | OrderParty.jar<br>OrderParty.xsc                                 |
| OrderReferences.dtd            | OrderReferences.jar<br>OrderReferences.xsc                       |
| OrderRequest.dtd               | OrderRequest.jar<br>OrderRequest.xsc                             |
| OrderRequestHeader.dtd         | OrderRequestHeader.jar<br>OrderRequestHeader.xsc                 |
| OrderRequestNumber.dtd         | OrderRequestNumber.jar<br>OrderRequestNumber.xsc                 |
| OrderRequestParty.dtd          | OrderRequestParty.jar<br>OrderRequestParty.xsc                   |
| OrderResponse.dtd              | OrderResponse.jar<br>OrderResponse.xsc                           |
| OrderResponseDetail.dtd        | OrderResponseDetail.jar<br>OrderResponseDetail.xsc               |
| OrderResponseHeader.dtd        | OrderResponseHeader.jar<br>OrderResponseHeader.xsc               |
| OrderResponseItemDetail.dtd    | OrderResponseItemDetail.jar<br>OrderResponseItemDetail.xsc       |
| OrderResponseNumber.dtd        | OrderResponseNumber.jar<br>OrderResponseNumber.xsc               |
| OrderResponsePackageDetail.dtd | OrderResponsePackageDetail.jar<br>OrderResponsePackageDetail.xsc |

**Table 5** xCBL 30r2 .dtd Files and Corresponding 30r2 .jar and .xsc Files

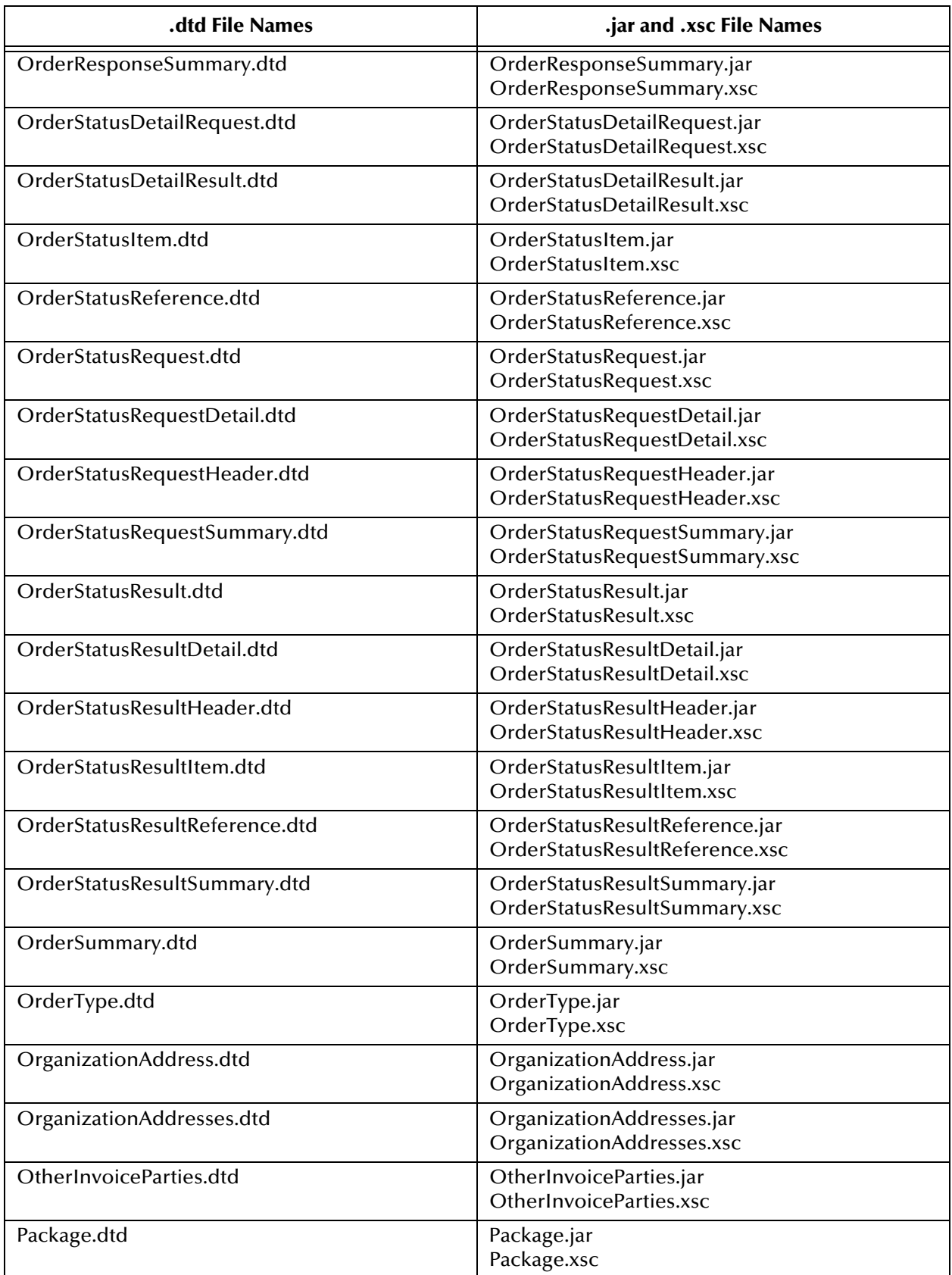

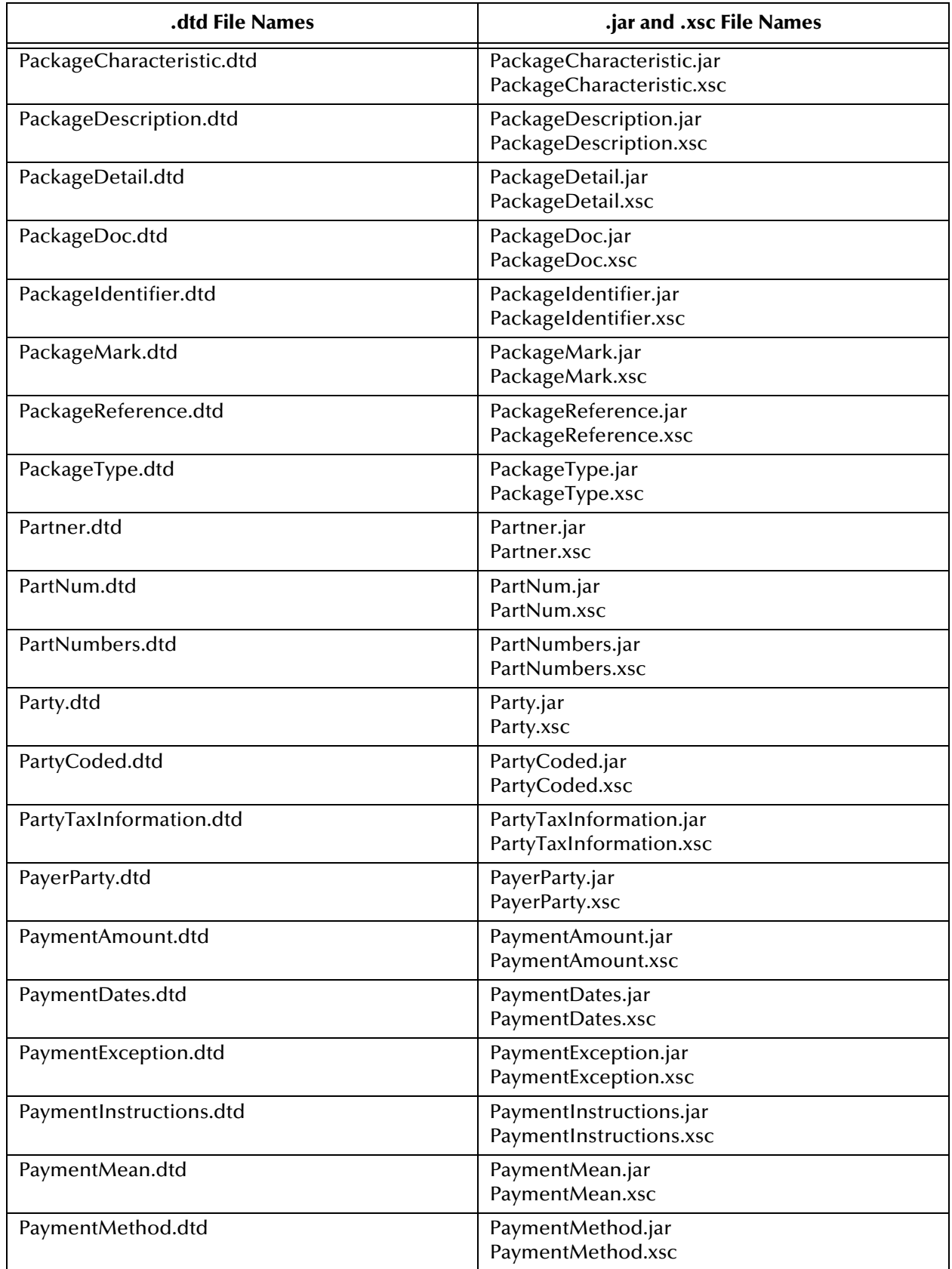

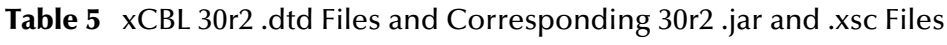

| .dtd File Names                  | .jar and .xsc File Names                                             |
|----------------------------------|----------------------------------------------------------------------|
| PaymentParty.dtd                 | PaymentParty.jar<br>PaymentParty.xsc                                 |
| PaymentRecord.dtd                | PaymentRecord.jar<br>PaymentRecord.xsc                               |
| PaymentRequest.dtd               | PaymentRequest.jar<br>PaymentRequest.xsc                             |
| PaymentRequestAcknDetail.dtd     | PaymentRequestAcknDetail.jar<br>PaymentRequestAcknDetail.xsc         |
| PaymentRequestAcknHeader.dtd     | PaymentRequestAcknHeader.jar<br>PaymentRequestAcknHeader.xsc         |
| PaymentRequestAcknowledgment.dtd | PaymentRequestAcknowledgment.jar<br>PaymentRequestAcknowledgment.xsc |
| PaymentRequestDetail.dtd         | PaymentRequestDetail.jar<br>PaymentRequestDetail.xsc                 |
| PaymentRequestHeader.dtd         | PaymentRequestHeader.jar<br>PaymentRequestHeader.xsc                 |
| PaymentRequestParty.dtd          | PaymentRequestParty.jar<br>PaymentRequestParty.xsc                   |
| PaymentRequestSummary.dtd        | PaymentRequestSummary.jar<br>PaymentRequestSummary.xsc               |
| PaymentStatusRequest.dtd         | PaymentStatusRequest.jar<br>PaymentStatusRequest.xsc                 |
| PaymentStatusRequestDetail.dtd   | PaymentStatusRequestDetail.jar<br>PaymentStatusRequestDetail.xsc     |
| PaymentStatusRequestHeader.dtd   | PaymentStatusRequestHeader.jar<br>PaymentStatusRequestHeader.xsc     |
| PaymentStatusRequestSummary.dtd  | PaymentStatusRequestSummary.jar<br>PaymentStatusRequestSummary.xsc   |
| PaymentStatusResponse.dtd        | PaymentStatusResponse.jar<br>PaymentStatusResponse.xsc               |
| PaymentStatusResponseDetail.dtd  | PaymentStatusResponseDetail.jar<br>PaymentStatusResponseDetail.xsc   |
| PaymentStatusResponseHeader.dtd  | PaymentStatusResponseHeader.jar<br>PaymentStatusResponseHeader.xsc   |
| PaymentTerm.dtd                  | PaymentTerm.jar<br>PaymentTerm.xsc                                   |
| PaymentTerms.dtd                 | PaymentTerms.jar<br>PaymentTerms.xsc                                 |
| PercentageAllowanceOrCharge.dtd  | PercentageAllowanceOrCharge.jar<br>PercentageAllowanceOrCharge.xsc   |
| PercentQualifier.dtd             | PercentQualifier.jar<br>PercentQualifier.xsc                         |

**Table 5** xCBL 30r2 .dtd Files and Corresponding 30r2 .jar and .xsc Files

| .dtd File Names                     | .jar and .xsc File Names                                                   |
|-------------------------------------|----------------------------------------------------------------------------|
| PersonAddress.dtd                   | PersonAddress.jar<br>PersonAddress.xsc                                     |
| PersonCommunicationType.dtd         | PersonCommunicationType.jar<br>PersonCommunicationType.xsc                 |
| PersonProfile.dtd                   | PersonProfile.jar<br>PersonProfile.xsc                                     |
| PlanningSchedule.dtd                | PlanningSchedule.jar<br>PlanningSchedule.xsc                               |
| PlanningScheduleHeader.dtd          | PlanningScheduleHeader.jar<br>PlanningScheduleHeader.xsc                   |
| PlanningScheduleResponse.dtd        | PlanningScheduleResponse.jar<br>PlanningScheduleResponse.xsc               |
| PlanningScheduleResponseHeader.dtd  | PlanningScheduleResponseHeader.jar<br>PlanningScheduleResponseHeader.xsc   |
| PlanningScheduleSummary.dtd         | PlanningScheduleSummary.jar<br>PlanningScheduleSummary.xsc                 |
| POBox.dtd                           | POBox.jar<br>POBox.xsc                                                     |
| Price.dtd                           | Price.jar<br>Price.xsc                                                     |
| PriceCheckRequest.dtd               | PriceCheckRequest.jar<br>PriceCheckRequest.xsc                             |
| PriceCheckRequestBaseItemDetail.dtd | PriceCheckRequestBaseItemDetail.jar<br>PriceCheckRequestBaseItemDetail.xsc |
| PriceCheckRequestDetail.dtd         | PriceCheckRequestDetail.jar<br>PriceCheckRequestDetail.xsc                 |
| PriceCheckRequestHeader.dtd         | PriceCheckRequestHeader.jar<br>PriceCheckRequestHeader.xsc                 |
| PriceCheckRequestItemDetail.dtd     | PriceCheckRequestItemDetail.jar<br>PriceCheckRequestItemDetail.xsc         |
| PriceCheckRequestSummary.dtd        | PriceCheckRequestSummary.jar<br>PriceCheckRequestSummary.xsc               |
| PriceCheckResult.dtd                | PriceCheckResult.jar<br>PriceCheckResult.xsc                               |
| PriceCheckResultDetail.dtd          | PriceCheckResultDetail.jar<br>PriceCheckResultDetail.xsc                   |
| PriceCheckResultHeader.dtd          | PriceCheckResultHeader.jar<br>PriceCheckResultHeader.xsc                   |
| PriceCheckResultItemDetail.dtd      | PriceCheckResultItemDetail.jar<br>PriceCheckResultItemDetail.xsc           |
| PriceCheckResultSummary.dtd         | PriceCheckResultSummary.jar<br>PriceCheckResultSummary.xsc                 |

**Table 5** xCBL 30r2 .dtd Files and Corresponding 30r2 .jar and .xsc Files

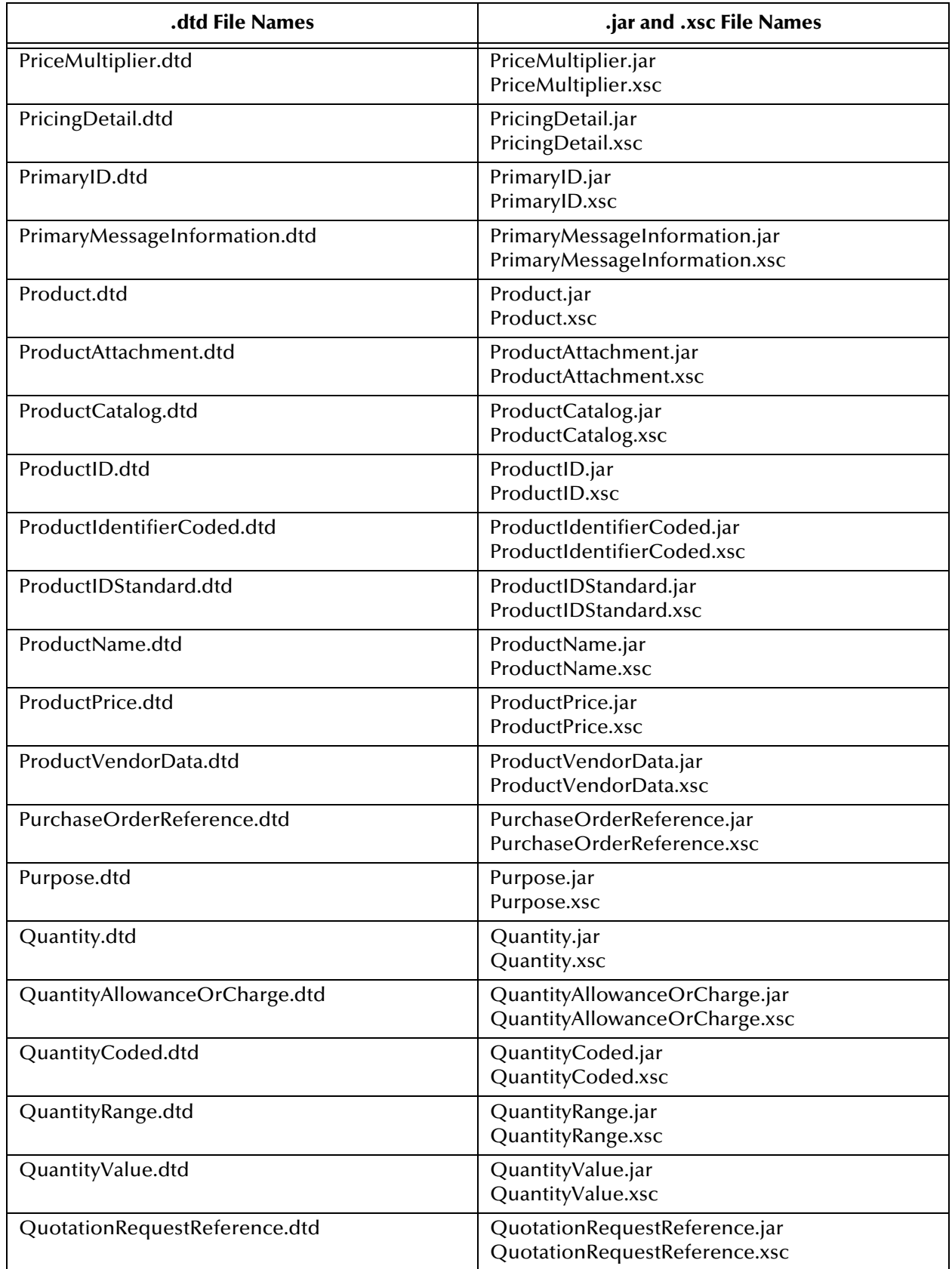

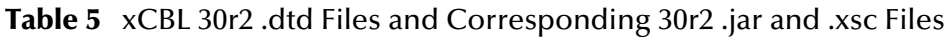

| .dtd File Names            | .jar and .xsc File Names                                 |
|----------------------------|----------------------------------------------------------|
| Quote.dtd                  | Quote.jar<br>Quote.xsc                                   |
| QuoteDetails.dtd           | QuoteDetails.jar<br>QuoteDetails.xsc                     |
| QuotedItem.dtd             | QuotedItem.jar<br>QuotedItem.xsc                         |
| QuoteHeader.dtd            | QuoteHeader.jar<br>QuoteHeader.xsc                       |
| QuoteItemDetail.dtd        | QuoteItemDetail.jar<br>QuoteItemDetail.xsc               |
| QuoteSummary.dtd           | QuoteSummary.jar<br>QuoteSummary.xsc                     |
| QuoteType.dtd              | QuoteType.jar<br>QuoteType.xsc                           |
| Range.dtd                  | Range.jar<br>Range.xsc                                   |
| Rate.dtd                   | Rate.jar<br>Rate.xsc                                     |
| RateOfExchangeDetail.dtd   | RateOfExchangeDetail.jar<br>RateOfExchangeDetail.xsc     |
| Reference.dtd              | Reference.jar<br>Reference.xsc                           |
| ReferenceCoded.dtd         | ReferenceCoded.jar<br>ReferenceCoded.xsc                 |
| Region.dtd                 | Region.jar<br>Region.xsc                                 |
| RelatedInvoiceRef.dtd      | RelatedInvoiceRef.jar<br>RelatedInvoiceRef.xsc           |
| RelatedProduct.dtd         | RelatedProduct.jar<br>RelatedProduct.xsc                 |
| RemittanceAdvice.dtd       | RemittanceAdvice.jar<br>RemittanceAdvice.xsc             |
| RemittanceAdviceDetail.dtd | RemittanceAdviceDetail.jar<br>RemittanceAdviceDetail.xsc |
| RemittanceAdviceHeader.dtd | RemittanceAdviceHeader.jar<br>RemittanceAdviceHeader.xsc |
| RequestedResponse.dtd      | RequestedResponse.jar<br>RequestedResponse.xsc           |
| RequestForQuotation.dtd    | RequestForQuotation.jar<br>RequestForQuotation.xsc       |
| RequestQuoteDate.dtd       | RequestQuoteDate.jar<br>RequestQuoteDate.xsc             |

**Table 5** xCBL 30r2 .dtd Files and Corresponding 30r2 .jar and .xsc Files

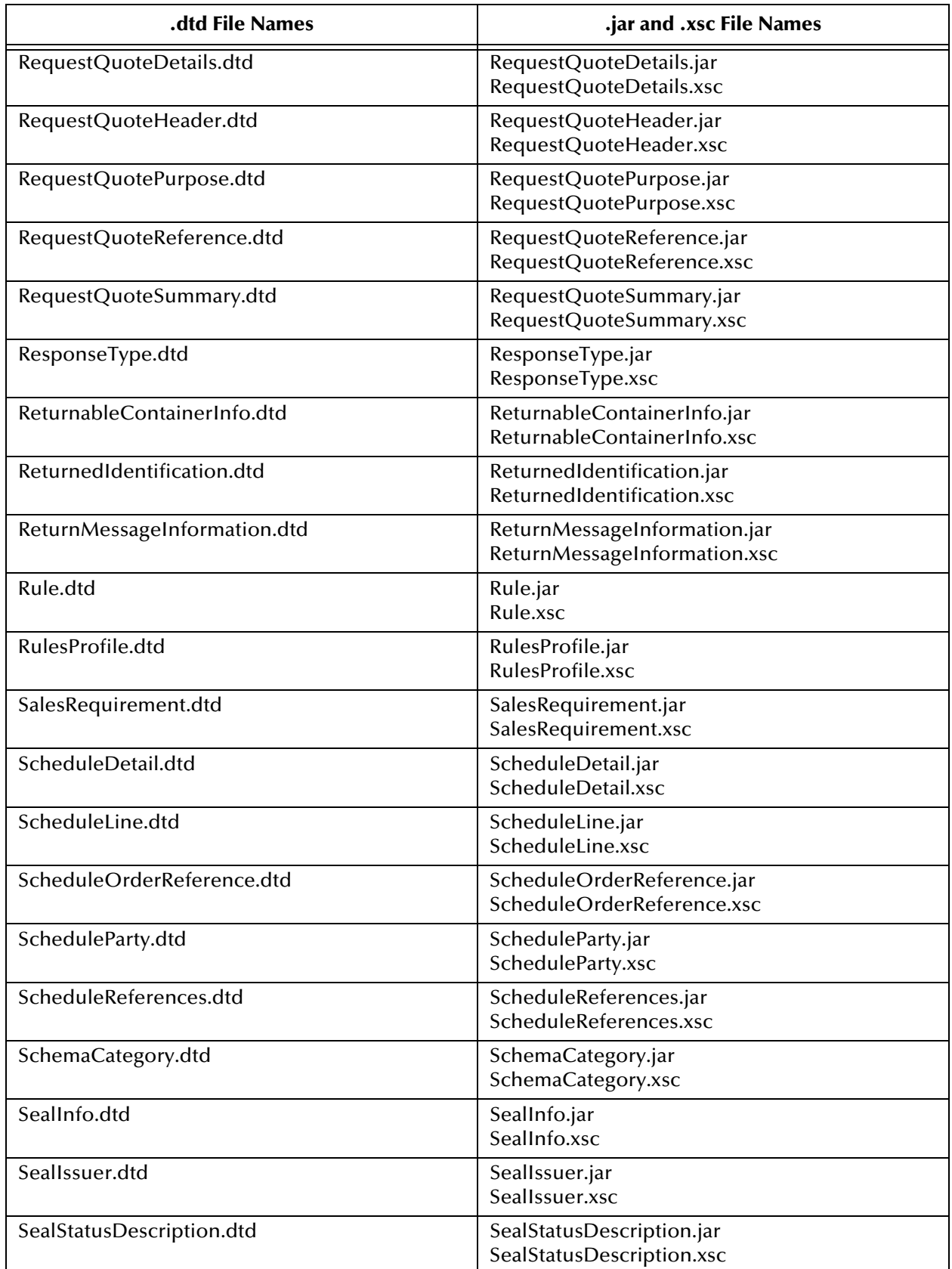

| .dtd File Names                    | .jar and .xsc File Names                                                 |
|------------------------------------|--------------------------------------------------------------------------|
| SecondaryMessageInformation.dtd    | SecondaryMessageInformation.jar<br>SecondaryMessageInformation.xsc       |
| ServiceLevel.dtd                   | ServiceLevel.jar<br>ServiceLevel.xsc                                     |
| Severity.dtd                       | Severity.jar<br>Severity.xsc                                             |
| ShipmentStatusEvent.dtd            | ShipmentStatusEvent.jar<br>ShipmentStatusEvent.xsc                       |
| ShippingSchedule.dtd               | ShippingSchedule.jar<br>ShippingSchedule.xsc                             |
| ShippingScheduleHeader.dtd         | ShippingScheduleHeader.jar<br>ShippingScheduleHeader.xsc                 |
| ShippingScheduleResponse.dtd       | ShippingScheduleResponse.jar<br>ShippingScheduleResponse.xsc             |
| ShippingScheduleResponseHeader.dtd | ShippingScheduleResponseHeader.jar<br>ShippingScheduleResponseHeader.xsc |
| ShippingScheduleSummary.dtd        | ShippingScheduleSummary.jar<br>ShippingScheduleSummary.xsc               |
| ShipScheduleDetail.dtd             | ShipScheduleDetail.jar<br>ShipScheduleDetail.xsc                         |
| ShipToSubInformation.dtd           | ShipToSubInformation.jar<br>ShipToSubInformation.xsc                     |
| ShortDescription.dtd               | ShortDescription.jar<br>ShortDescription.xsc                             |
| SourceTargetID.dtd                 | SourceTargetID.jar<br>SourceTargetID.xsc                                 |
| SpecialHandling.dtd                | SpecialHandling.jar<br>SpecialHandling.xsc                               |
| SpotRateDetail.dtd                 | SpotRateDetail.jar<br>SpotRateDetail.xsc                                 |
| Status.dtd                         | Status.jar<br>Status.xsc                                                 |
| StatusEvent.dtd                    | StatusEvent.jar<br>StatusEvent.xsc                                       |
| StatusReason.dtd                   | StatusReason.jar<br>StatusReason.xsc                                     |
| StructuredNote.dtd                 | StructuredNote.jar<br>StructuredNote.xsc                                 |
| Subsidiary.dtd                     | Subsidiary.jar<br>Subsidiary.xsc                                         |
| Tax.dtd                            | Tax.jar<br>Tax.xsc                                                       |

**Table 5** xCBL 30r2 .dtd Files and Corresponding 30r2 .jar and .xsc Files

| .dtd File Names                        | .jar and .xsc File Names                                                         |
|----------------------------------------|----------------------------------------------------------------------------------|
| TaxReference.dtd                       | TaxReference.jar<br>TaxReference.xsc                                             |
| TermsOfDelivery.dtd                    | TermsOfDelivery.jar<br>TermsOfDelivery.xsc                                       |
| TimeSeries.dtd                         | TimeSeries.jar<br>TimeSeries.xsc                                                 |
| TimeSeriesData.dtd                     | TimeSeriesData.jar<br>TimeSeriesData.xsc                                         |
| TimeSeriesDetail.dtd                   | TimeSeriesDetail.jar<br>TimeSeriesDetail.xsc                                     |
| TimeSeriesHeader.dtd                   | TimeSeriesHeader.jar<br>TimeSeriesHeader.xsc                                     |
| TimeSeriesKeyFigureData.dtd            | TimeSeriesKeyFigureData.jar<br>TimeSeriesKeyFigureData.xsc                       |
| TimeSeriesParty.dtd                    | TimeSeriesParty.jar<br>TimeSeriesParty.xsc                                       |
| TimeSeriesRequest.dtd                  | TimeSeriesRequest.jar<br>TimeSeriesRequest.xsc                                   |
| TimeSeriesRequestDetail.dtd            | TimeSeriesRequestDetail.jar<br>TimeSeriesRequestDetail.xsc                       |
| TimeSeriesResponse.dtd                 | TimeSeriesResponse.jar<br>TimeSeriesResponse.xsc                                 |
| TimeSeriesResponseDetail.dtd           | TimeSeriesResponseDetail.jar<br>TimeSeriesResponseDetail.xsc                     |
| TimeSeriesResponseHeader.dtd           | TimeSeriesResponseHeader.jar<br>TimeSeriesResponseHeader.xsc                     |
| TimeSeriesSummary.dtd                  | TimeSeriesSummary.jar<br>TimeSeriesSummary.xsc                                   |
| Timezone.dtd                           | Timezone.jar<br>Timezone.xsc                                                     |
| Title.dtd                              | Title.jar<br>Title.xsc                                                           |
| TotalAllowOrCharge.dtd                 | TotalAllowOrCharge.jar<br>TotalAllowOrCharge.xsc                                 |
| TrackingInformation.dtd                | TrackingInformation.jar<br>TrackingInformation.xsc                               |
| TradingPartnerOrganization.dtd         | TradingPartnerOrganization.jar<br>TradingPartnerOrganization.xsc                 |
| TradingPartnerOrganizationDelete.dtd   | TradingPartnerOrganizationDelete.jar<br>TradingPartnerOrganizationDelete.xsc     |
| TradingPartnerOrganizationDeletion.dtd | TradingPartnerOrganizationDeletion.jar<br>TradingPartnerOrganizationDeletion.xsc |

**Table 5** xCBL 30r2 .dtd Files and Corresponding 30r2 .jar and .xsc Files

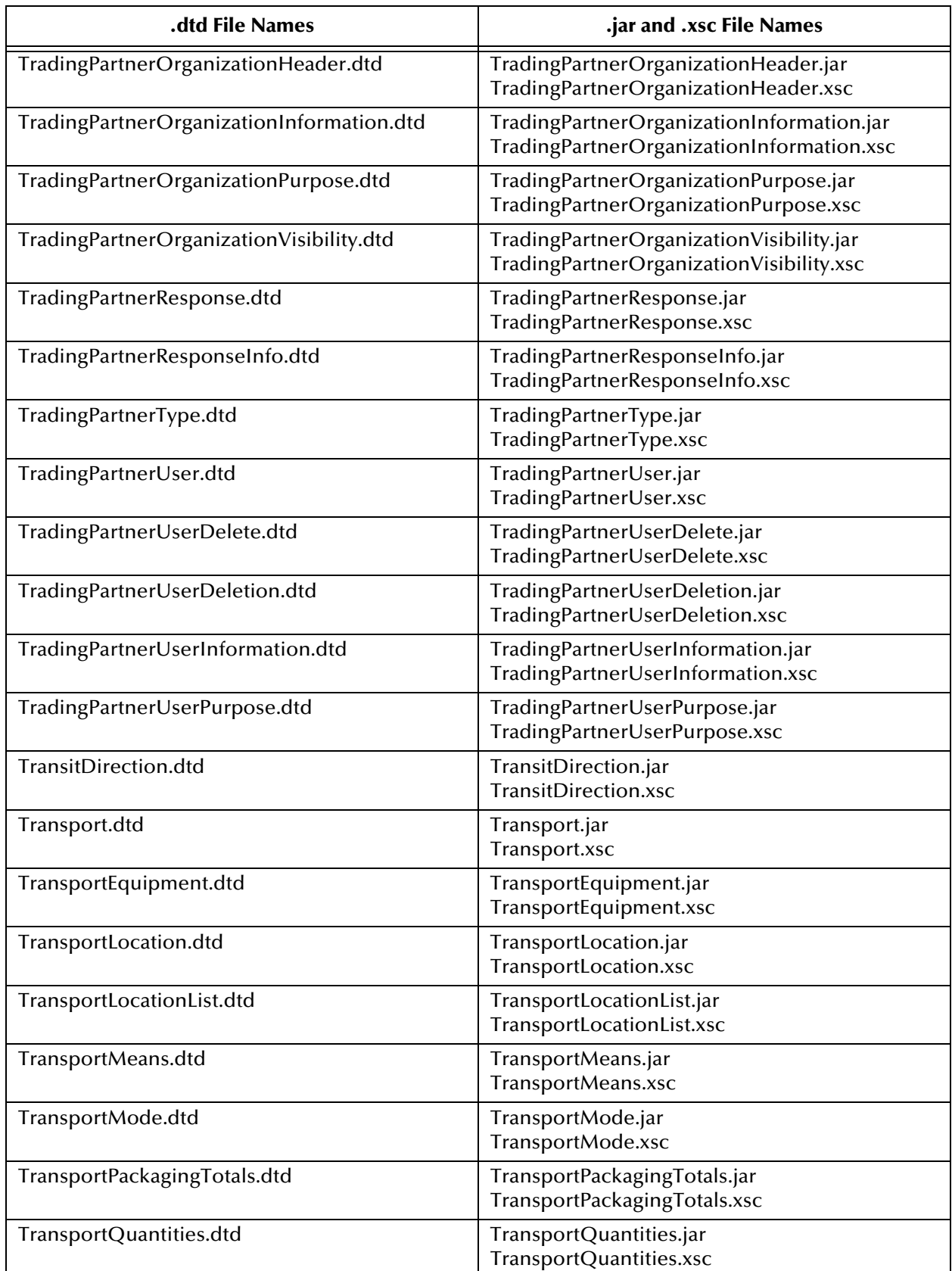

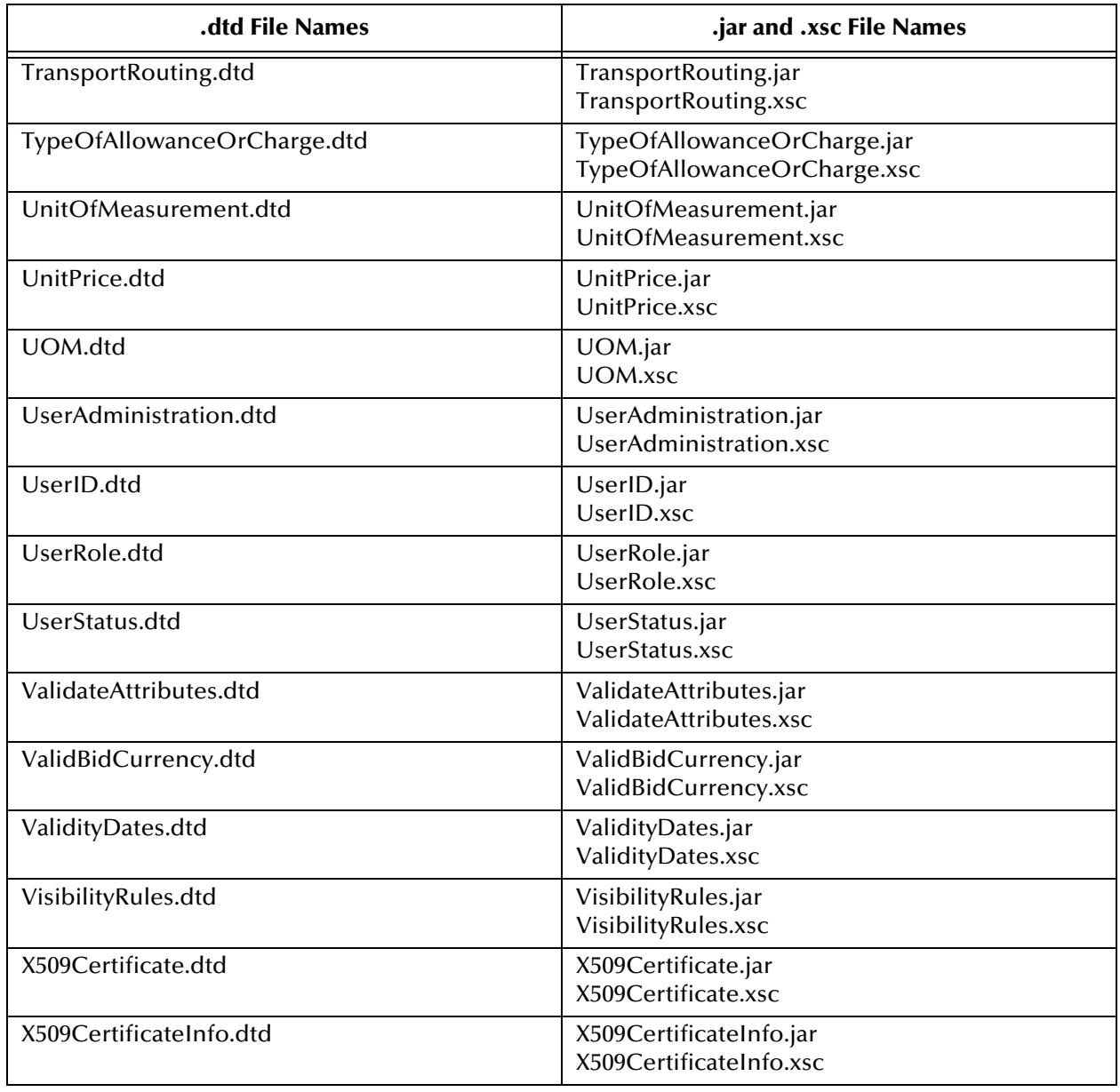

## <span id="page-63-0"></span>**Index**

## **C**

compatible systems UNIX **[7](#page-6-1)** Windows **[7](#page-6-1)** conventions, writing in document **[6](#page-5-2)**

## **D**

directory structure xCBL **[17](#page-16-1)** document organization **[6](#page-5-3)** DTD files 20r3 **[26](#page-25-7)** 30r2 **[34](#page-33-3)**

### **E**

e\*Gate directory tree of xCBL ETD templates **[16](#page-15-2)**

## **I**

Installation before installing on Windows **[10](#page-9-5)** xCBL ETD templates on UNIX **[15](#page-14-3)**

#### **R**

reader **[5](#page-4-4)**

### **S**

SeeBeyond Web site **[8](#page-7-3)**

#### **U**

UN/xCBL ETD templates installing on UNIX **[15](#page-14-3)** UNIX

installing xCBL ETD templates **[15](#page-14-3)** user guide purpose and scope **[5](#page-4-5)**

#### **W**

Web site for SeeBeyond **[8](#page-7-3)** for xCBL **[8](#page-7-4)**

## **X**

xCBL 20r3 DTD files **[26](#page-25-7)** 30r2 DTD files **[34](#page-33-3)** directory structure **[17](#page-16-1)** introduction to **[18](#page-17-5)** Web site **[8](#page-7-4)** xCBL 20r3 .dtd files that do not generate .xsc files **[33](#page-32-0)** xCBL ETD Library directories groupings of explained **[16](#page-15-3)** files **[26](#page-25-8)** xCBL ETD templates e\*Gate directory tree **[16](#page-15-2)** installation **[10](#page-9-6)**–**[15](#page-14-4)**, ??–**[16](#page-15-4)**